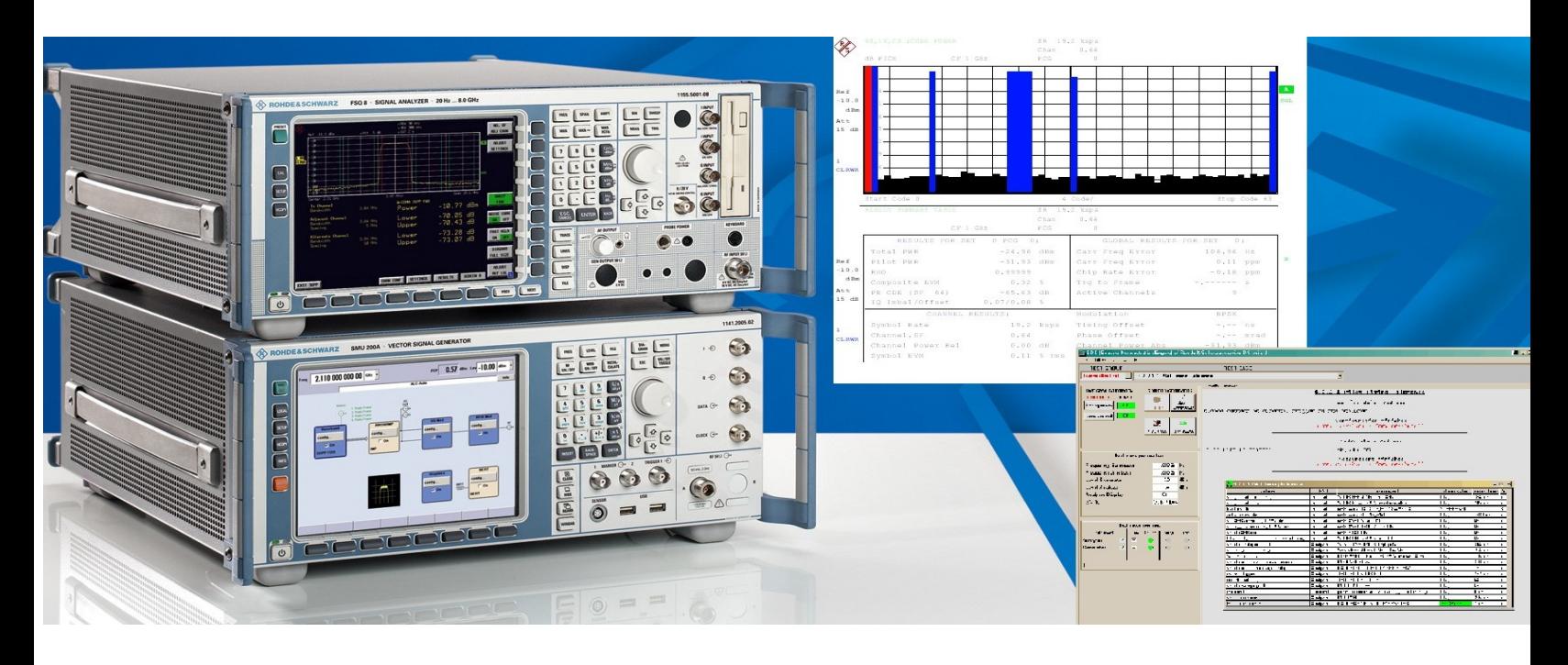

Products: R&S<sup>®</sup> Vector Signal generator SMU200A, R&S<sup>®</sup> Signal Analyzer FSP, R&S<sup>®</sup> FSU, R&S<sup>®</sup> FSQ

# CDMA2000 <sup>Æ</sup> Base Station Tests With the R&S®SMU200A Vector Signal Generator and Rohde & Schwarz Spectrum Analyzers

## Application Note 1MA109

This Application Note describes measurements compliant with the CDMA2000 $^{\circ}$  base station standard described in 3GPP2 C.S0010-C v2.0 / TIA/EIA-97-F-1.

The primary focus is on solutions for generating and analyzing CDMA2000 signals. The special characteristics that make the selected signal generators and signal analyzers highly suitable for this purpose are detailed, and remote control programming is demonstrated by means of a free-of-charge program.

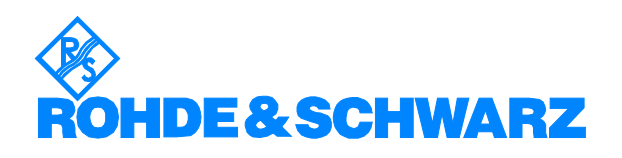

## **Contents**

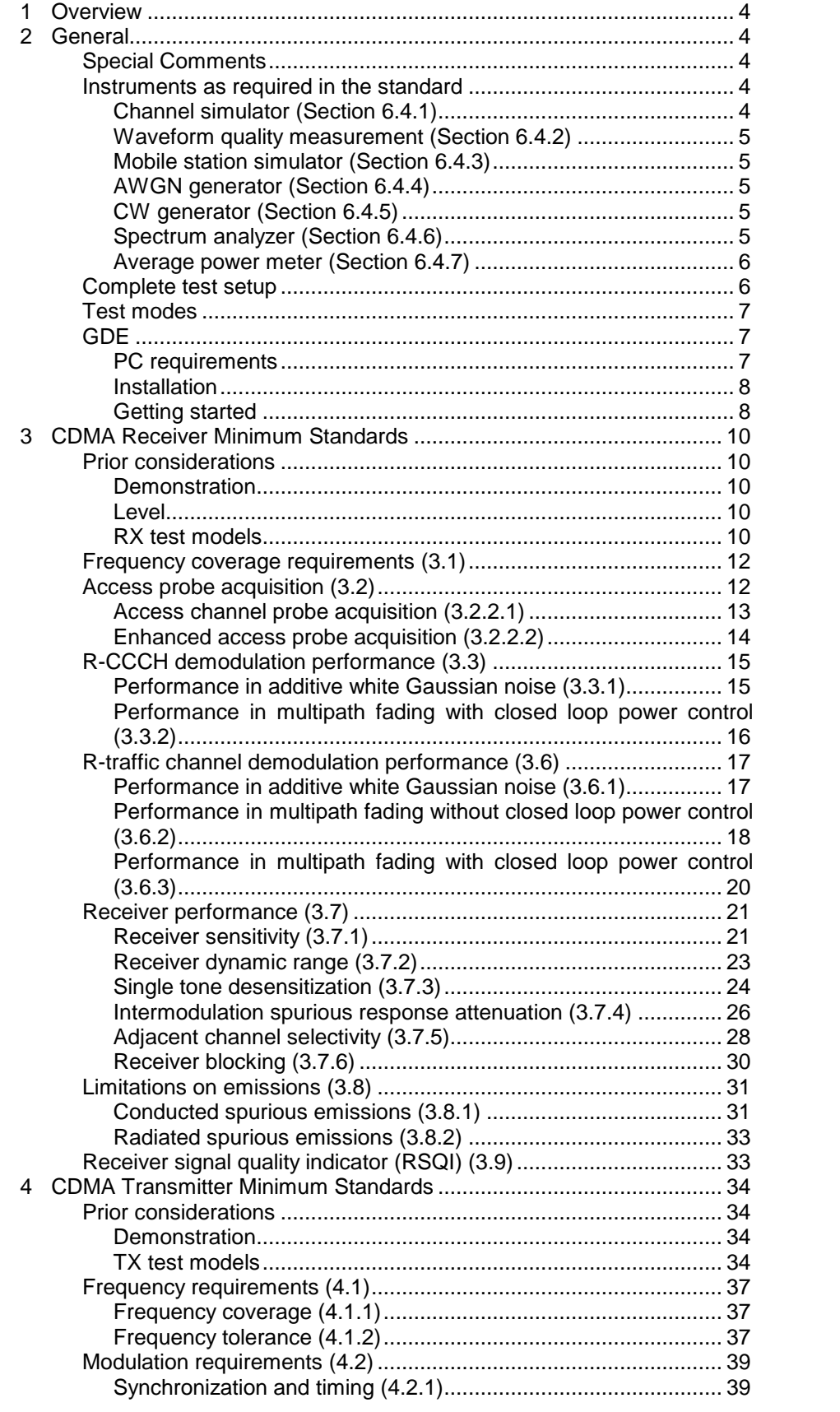

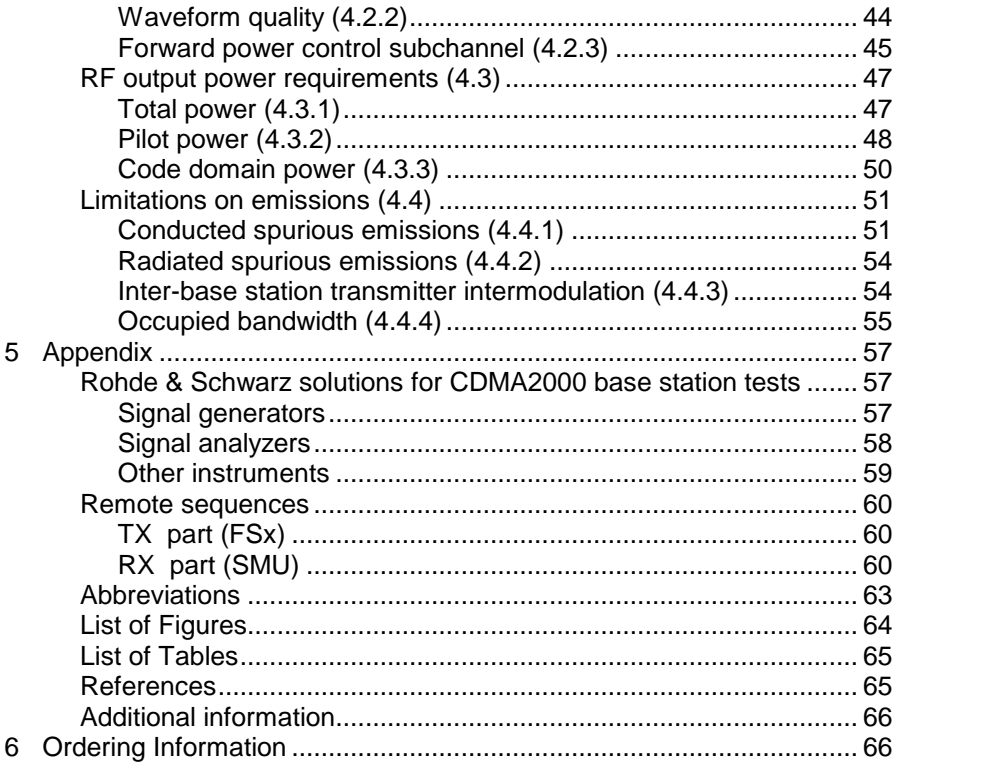

CDMA2000® is a registered trademark of the Telecommunications Industry Association (TIA -USA)

The following abbreviations are used in this Application Note for Rohde & Schwarz test equipment:

- The R&S SMU vector signal generator is referred to as SMU.
- The R&S FSP spectrum analyzer is referred to as FSP.
- The R&S FSU spectrum analyzer is referred to as FSU.
- The R&S FSQ signal analyzer is referred to as FSQ.
- The FSP, FSU, and FSQ in general are referred to as FSx.

## <span id="page-3-0"></span>1 Overview

CDMA2000 as described by the Third Generation Partnership Project 2 (3GPP2) is an access method for use in the IMT-2000 proposal for thirdgeneration (3G) cellular phone systems. The system is based on spread spectrum codes and provides high and variable data rates.

This Application Note describes solutions for generating and analyzing CDMA2000 signals using equipment from Rohde & Schwarz. The features that make the SMU vector signal generator and the FSP and FSU spectrum analyzers and the FSQ signal analyzer highly suitable for this purpose are detailed.

This Application Note describes the solution with an SMU200A. Furthermore, various changes made to the standard are covered here.

Each measurement as described in the standard is shown, special implementation tips are provided, and typical measurement results are presented as instrument screenshots.

This Application Note covers receiver and transmitter tests in line with the following standards:

- 3GPP2 C.S0010-C v2.0
- TIA/EIA-97-F-1

Additionally, a small, free-of-charge test sequencer software program named "GDE" (=Generic Demonstration Engine) is included to show the necessary IEEE bus commands and to run all CDMA2000 tests for demonstration and evaluation.

## 2 General

### Special Comments

The specification mentions the spreading rates (SR) 1 ("1x") and 3 ("3x"). The SMU-K46 software option supports SR1, and only SR1 is described here. The SMU can generate SR3 via ARB files. See [xxx].

Very high power occurs on base stations! Be sure to use suitable attenuators in order to prevent damage to the test equipment.

All Rohde & Schwarz test equipment shall be operated using an external reference frequency.

### Instruments as required in the standard

The following section describes the necessary functional blocks according to the standard ([1], Section 6.4 - Standard Test Equipment) and the corresponding Rohde & Schwarz instruments and options:

### Channel simulator (Section 6.4.1)

The channel simulator applies different fading profiles to the signal in order to test the receiver part of the base station.

<span id="page-4-0"></span>The SMU-B14 hardware option (fading simulator) for the SMU can generate all the required fading profiles quickly and easily.

### Waveform quality measurement (Section 6.4.2)

This calculates the difference between the ideal and the measured signal in a vector-oriented manner (I and Q components) and calculates parameters such as the rho factor or the phase error. The calculation is done in the I/Q or code domain.

The FSQ / FSU / FSP with the FS-K82 software option (CDMA2000 base station) is the ideal instrument for this kind of measurement task. It provides automatic channel detection, fast measurement in the code domain, and many different functions to evaluate CDMA2000 signals.

### Mobile station simulator (Section 6.4.3)

The simulator provides a CDMA2000 signal to the RX port of the base station under test for different measurements.

An SMU signal generator and the SMU-K12 software option (CDMA2000 signal generation) can generate all types of CDMA2000 signals for the 1x mode. It provides flexible signal setup for all parameters.

Please note that an SMU is NOT capable of performing an FER (frame error rate) or BER (bit error rate) measurement of a CDMA2000 signal. For FER and BER measurements, the base station must provide a "service mode" for performing the FER and BER measurement in the base station.

### AWGN generator (Section 6.4.4)

The AWGN generator simulates additive noise which is in reality generated by different sources like other mobile stations.

The SMU-K62 software option (additive white Gaussian noise) for the SMU can generate all the required types of noise with fast setup time and very good settability and gain flatness.

### CW generator (Section 6.4.5)

The CW generator is used to generate CW interference signals.

The SMU-K61 software option (multicarrier CW signals) for the SMU can generate all the CW interferer signals.

You may use a high performance CW generator from Rohde & Schwarz such as a second **SMU/SMJ** or **SMV** or **SMR** (with full frequency range needed) to generate the CW signal.

### Spectrum analyzer (Section 6.4.6)

The spectrum analyzer is used to perform power and spurious signal measurements.

You may use any Rohde & Schwarz spectrum analyzer such as the FSP, FSU or FSQ. In combination with the FS-K82 CDMA2000 software option, this is the ideal choice for performing CDMA2000 transmitter measurements and evaluating receiver spurious signals.

### <span id="page-5-0"></span>Average power meter (Section 6.4.7)

The average power meter is used to measure the exact input power at the BS RX port or TX port.

The NRP power meter used in conjunction with the NRP-Z11 power sensor is ideal for this purpose. It offers innovative multipath sensor technology, 90 dB dynamic range, high measurement speed, and accurate measurement results.

You can use the NRP-Z11 in combination with the NRP base unit or directly connect it to your PC via USB bus (using the NRP-Z3 or NRP-Z4 option).

### Complete test setup

The following overview shows a recommended complete test setup for CDMA2000 BS tests.

For each individual test, only a part of the components is used. Please refer to the corresponding section in order to check which instruments are necessary.

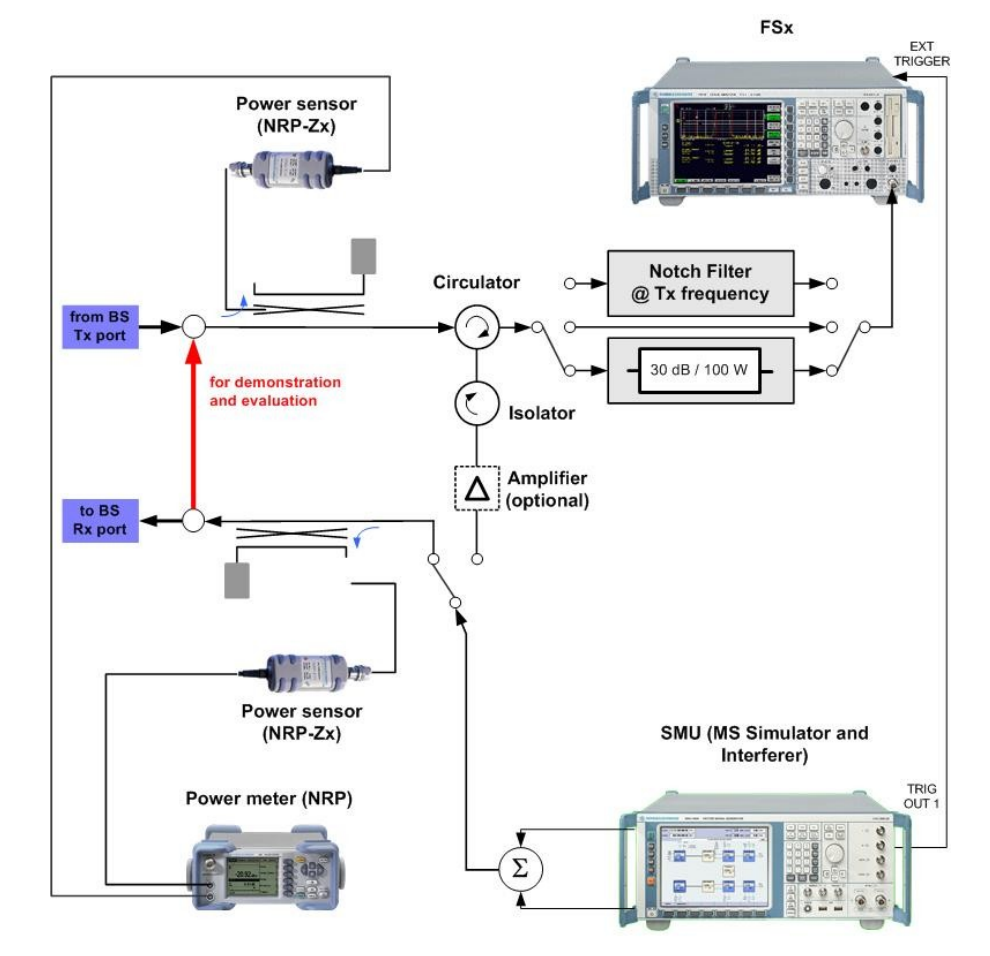

Figure 1 - Complete test setup

### <span id="page-6-0"></span>Test modes

The standard stipulates ten different test modes (Table 1).

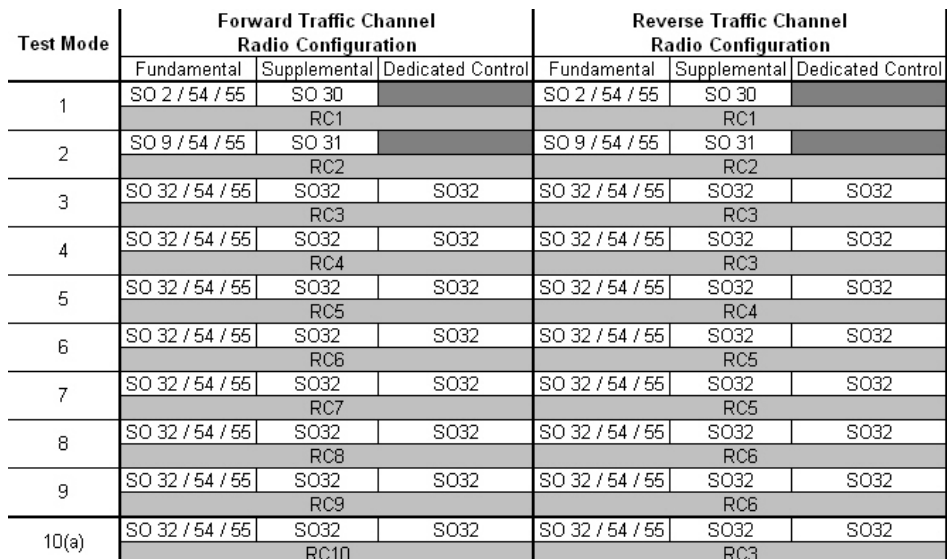

Table 1 - Test modes

### GDE

This Application Note comes with a small demo program called "GDE" (=Generic Demonstration Engine) which is free of charge.

Each test described in this Application Note can be executed quickly and easily using the demo program. Results and test times can be evaluated with a single mouse click.

The program offers a straightforward user interface, benchmarking, and IEEE command sequence export functions for integrating the programming code into any user-specific test environment.

#### NOTE - Demonstration:

To demonstrate or evaluate the functions of the instruments, please connect the SMU vector signal generator directly to the FSx signal analyzer via the RF port.

### PC requirements

Recommended system configuration:

- Operating system: Windows 98 / 2000 / Me / XP Microsoft Internet Explorer 5.0 or later
- General PC requirements:
	- Pentium II 450 MHz or later
	- 128 Mbyte
	- 50 Mbyte free hard disk space (to store WV files and test cases)
	- XGA monitor (1024x768)

<span id="page-7-0"></span> IEC/IEEE bus interface: National Instruments GPIB card, driver software version 1.7 or later

### Installation

The file 1MAxx\_<version number>.EXE is required in order to install the sequencer GDE and the CDMA2000 test cases on the controlling PC.

Execute the installation program and select the installation directory. During installation, program files are copied to a directory of your choice. A new menu item "R&S CDMA2000 tests" is created in the START menu of your windows system.

### Getting started

When the program is started the first time, you are requested to register.

We kindly ask you to register GDE. Registration is free of charge and does not obligate you or your company. The unregistered version has full functionality and no expiration date.

Please follow the instructions on the screen in order to register GDE. After clicking "Continue" or entering Name and Key, the user interface will come up:

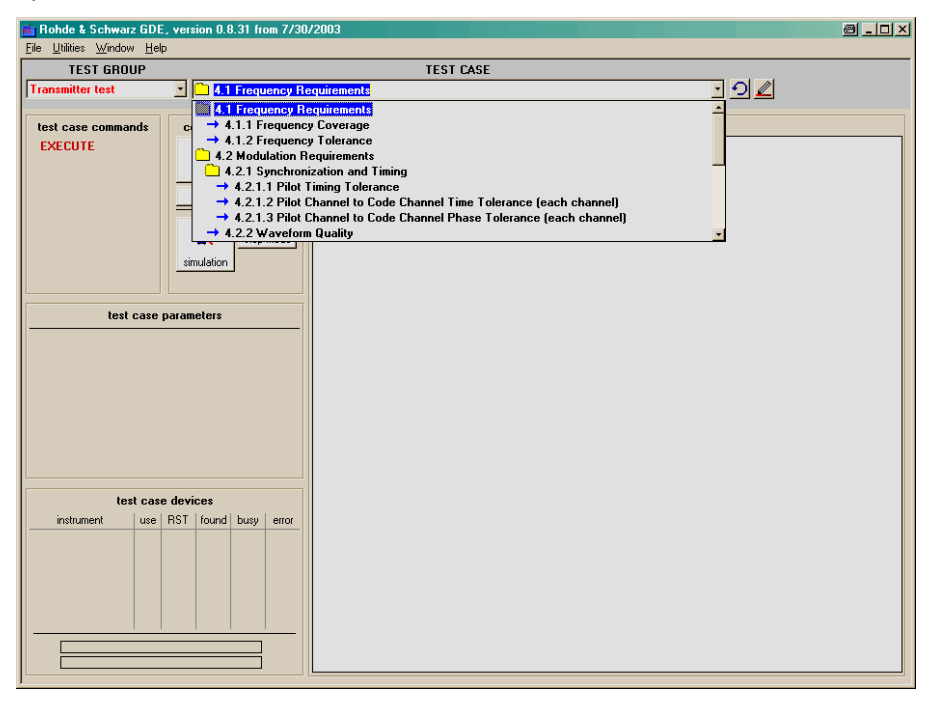

Figure 2 - GDE overview

- Under TEST GROUP, you can select between transmitter and receiver tests.
- Each test described in this Application Note is listed in the list box TEST CASE.
- Once a test case is selected, you can set up additional parameters (TEST CASE PARAMETERS).
- Test runs are always divided into configuration and measurement. Use the buttons in the TEST CASE COMMANDS frame to start the individual test steps.
- Results and messages are displayed in the RESULT SUMMARY frame.

For details about information and installation, please refer to the manual on GDE or use the online manual by pressing the <F1> key in GDE.

## <span id="page-9-0"></span>3 CDMA Receiver Minimum Standards

Note: If RX diversity measurements need to be carried out, a two-path SMU can generate two uncorrelated CDMA signals.

Note: The SMU can provide several different signals for triggering the BUT (frame trigger, P2S trigger, etc).

### Prior considerations

The tests are listed individually here based on their structure in the specification. Every test sequence of the demonstration can be run by itself. To save time, several tests can also be combined.

### Demonstration

For all RX measurements, the SMU generates the signal. For demonstrations the analyzer shows the test signal generated by the SMU.

### Level

The signal level to be set (S) is described indirectly in the specification via the noise level N and the ratio of the received energy per bit  $(E<sub>b</sub>)$  to the received noise power and interference power  $(N_0)$ . Calculating the logarithm as follows

$$
\frac{S}{N} = \frac{E_b}{N_0} \bullet \frac{Bit \ rate}{Bandwidth}
$$

yields

$$
S = N + \frac{E_b}{N_0} + 10\log\frac{Bit\ rate}{Bandwidth}
$$
 (Formula 1)

Example: With the parameters mentioned in the specification (Access Channel Probe (3.2.2.1))

- $N = -90$  dBm
- $E_b/N_0$  = 6.5 dB
- $\bullet$  Bit rate  $= 4.8$  kbps
- $\bullet$  Bandwidth = 1.23 MHz

the level  $S = -107.59$  dBm is to be set.

For the demonstration the levels have been adapted to make it easy to display them on a spectrum analyzer.

### RX test models

For the RX test, specific channels for each case must be generated individually:

- R-ACH only
- R-EACH only

• R-CCCH only

<span id="page-10-0"></span>With the R-traffic channels, all combinations supported by the base station must be tested. These differ depending on the radio configuration, frame duration, and data rate. Two default scenarios have been created for the demonstration in GDE:

- RC1: R-FCH on, R-SCCH0 to R-SCCH6 off, data rate 1.2 kbit/s
- RC3: R-FCH on, R-SCH1 and R-SCH2 off, data rate 1.5 kbit/s, frame duration 20 ms

By using the examples, you can simply make changes and incorporate them into your own program. Table 2 shows an overview of the instruments and options used for the RX test. [Table](#page-11-0) 3 shows the individual test signals.

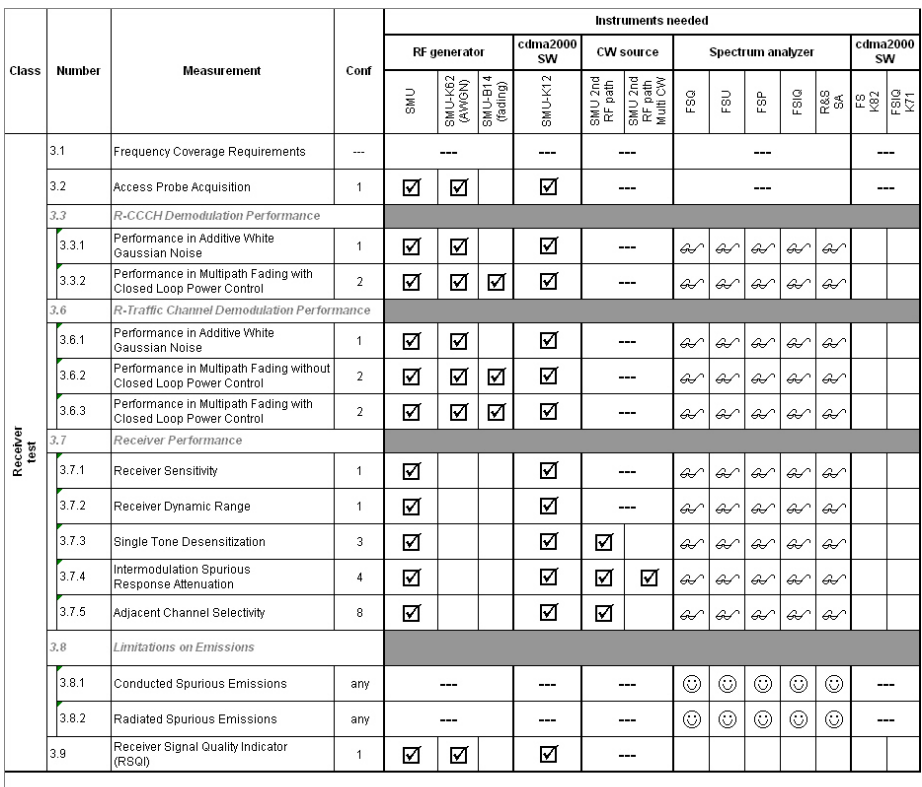

meeded for the measurement<br>
gexact this one)

Conf Functional Setup according to Standard Chapter 6.5.1

can do the measurement<br>
(one of them)

 $\mathcal{G}\!\mathscr{f}$  needed for demonstration

--- not used

Table 2 - Instruments for RX tests

<span id="page-11-0"></span>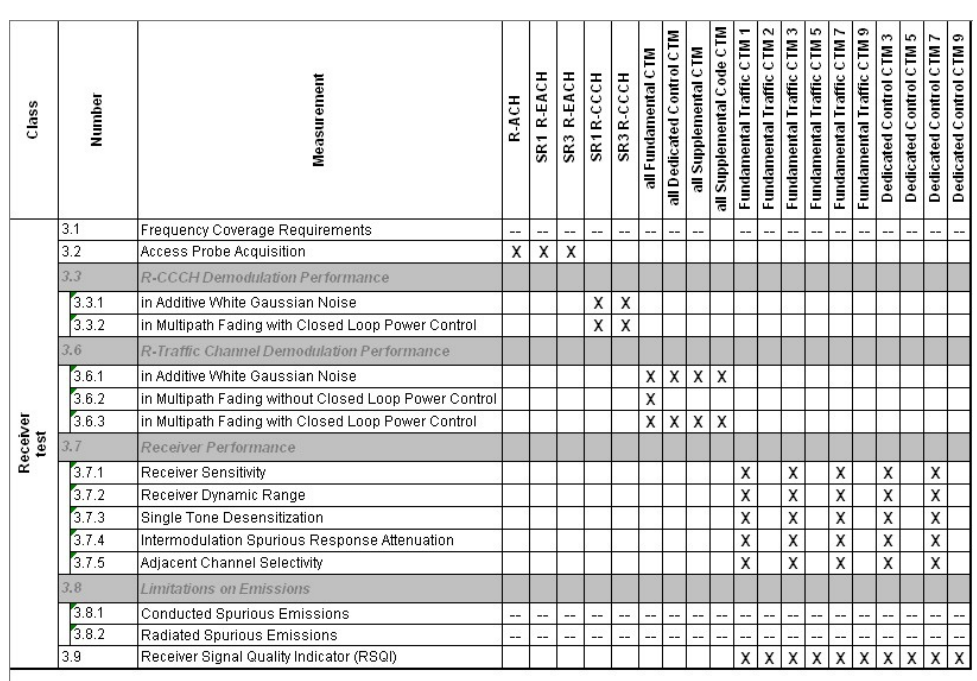

CTM: Channel Test Mode

Table 3 - Test signals for RX tests

### Frequency coverage requirements (3.1)

No measurements are necessary here, because the frequency assignment is a setting of the software in the base station.

### Access probe acquisition (3.2)

This test checks the receive characteristics of the base station for access probes with additive white Gaussian noise (AWGN).

The mobile station simulator generates an access probe signal (R-ACH and R-EACH) onto which AWGN is also superimposed. The base station counts the number of the successfully interpreted access probes. The ratio of interpreted access probes to transmitted access probes can be calculated using this figure.

#### <span id="page-12-0"></span>Test setup

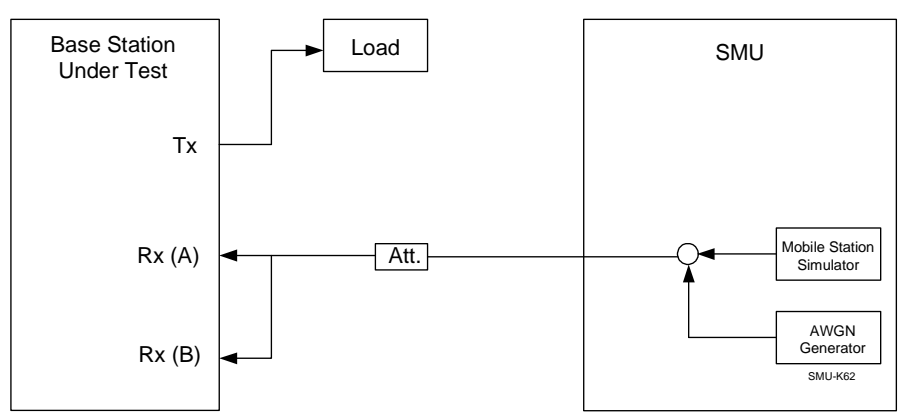

Figure 3 - Test setup for access probe acquisition

### Access channel probe acquisition (3.2.2.1)

#### Settings

Table A1.1 of the specification defines the range of the  $E_b/N_0$  to be used – together with the corresponding error rate. Applying formula 1, the generator levels can be determined using the predefined noise power N of - 90 dBm (SR1). The test must be carried out for all band classes.

#### Remote control example

The example in GDE does the following:

- Generates an R-ACH with a frame duration of 20 ms and a data rate of 4.8 kbit/s with the SMU
- Uses the generator level that has been set
- Adds AWGN with an  $E_b/N_0$  of 6.5 dB
- For demonstrations the analyzer shows the spectrum of the test signal both with and without AWGN.

[Figure](#page-13-0) 4 shows the spectrum of the demonstration signal of the R-ACH.

<span id="page-13-0"></span>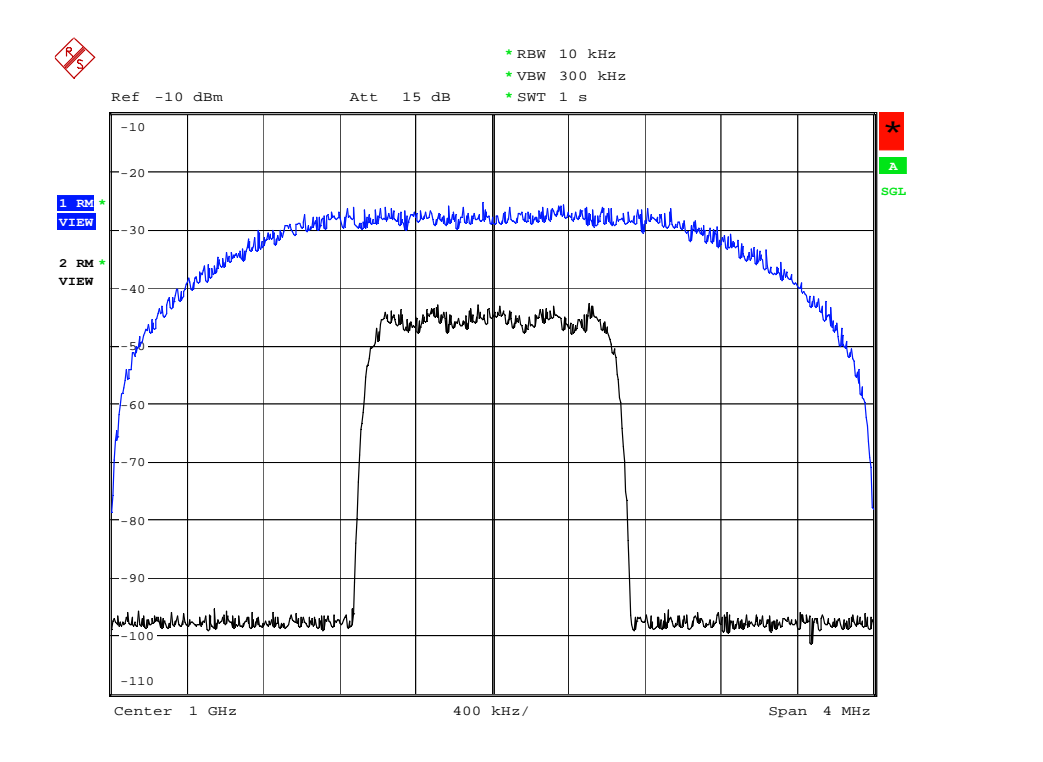

Figure 4 - Demonstration: spectrum access probe acquisition

### Enhanced access probe acquisition (3.2.2.2)

### Settings

Table A1.2 of the specification defines the range of the  $E_b/N_0$  to be used – together with the corresponding maximum error rate. Applying formula 1, the generator levels can be determined using the predefined noise power N of -90 dBm (SR1). The test must be carried out for all band classes.

### Remote control example

The example in GDE does the following:

- Generates an R-EACH with a frame duration of 20 ms and a data rate of 9.6 kbit/s with the SMU
- Uses the generator level that has been set
- Adds AWGN with an  $E_b/N_0$  of 5.7 dB
- For demonstrations the analyzer shows the spectrum of the test signal both with and without AWGN.

### <span id="page-14-0"></span>R-CCCH demodulation performance (3.3)

The tests in this area check the receive characteristics of the base station for the reverse common control channel (R-CCCH).

### Performance in additive white Gaussian noise (3.3.1)

This test checks the receive characteristics of the base station forthe R- CCCH with additive white Gaussian noise (AWGN) by measuring the frame error rate (FER).

The mobile station simulator generates an R-CCCH plus AWGN. The base station receives the signal and must determine the frame error rate (FER). Since it is not possible to set up a call to the base station with the SMU, the base station must be changed to a suitable mode.

#### Test setup

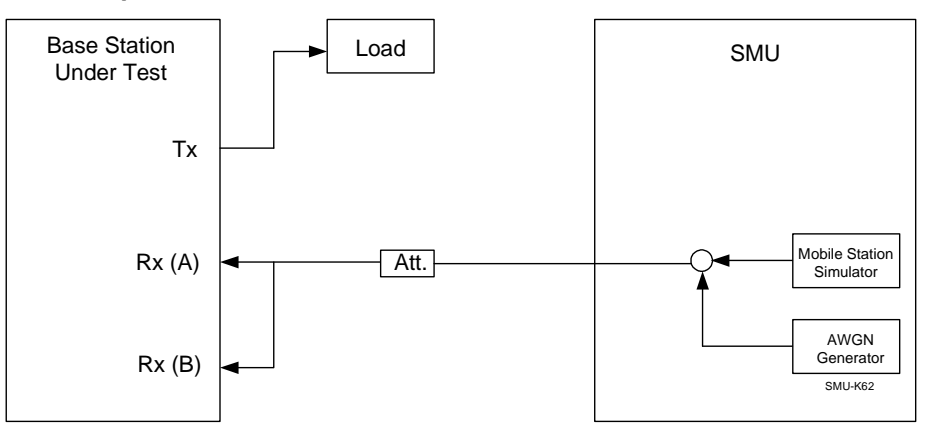

Figure 5 - Test setup: R-CCCH demodulation, AWGN

### **Settings**

Table A2.1.1 of the specification defines the range of the  $E_b/N_0$  to be used – together with the corresponding error rates  $-$  in six scenarios that differ with respect to data rate, frame duration, and AWGN. Applying formula 1, the generator levels are determined with the predefined noise power N of -84 dBm (SR1). The test must be carried out for all band classes.

### Remote control example

The example in GDE does the following:

- Generates an R-CCCH with a frame duration of 20 ms and a data rate of 9.6 kbit/s with the SMU.
- Uses the generator level that has been set
- Adds AWGN with an  $E_b/N_0$  of 4.0 dB and 4.6 dB
- for demonstrations the analyzer shows the spectrum of the test signal both twice with and without AWGN.

[Figure](#page-15-0) 6 shows the spectrum of the demonstration signal of the R-CCCH.

<span id="page-15-0"></span>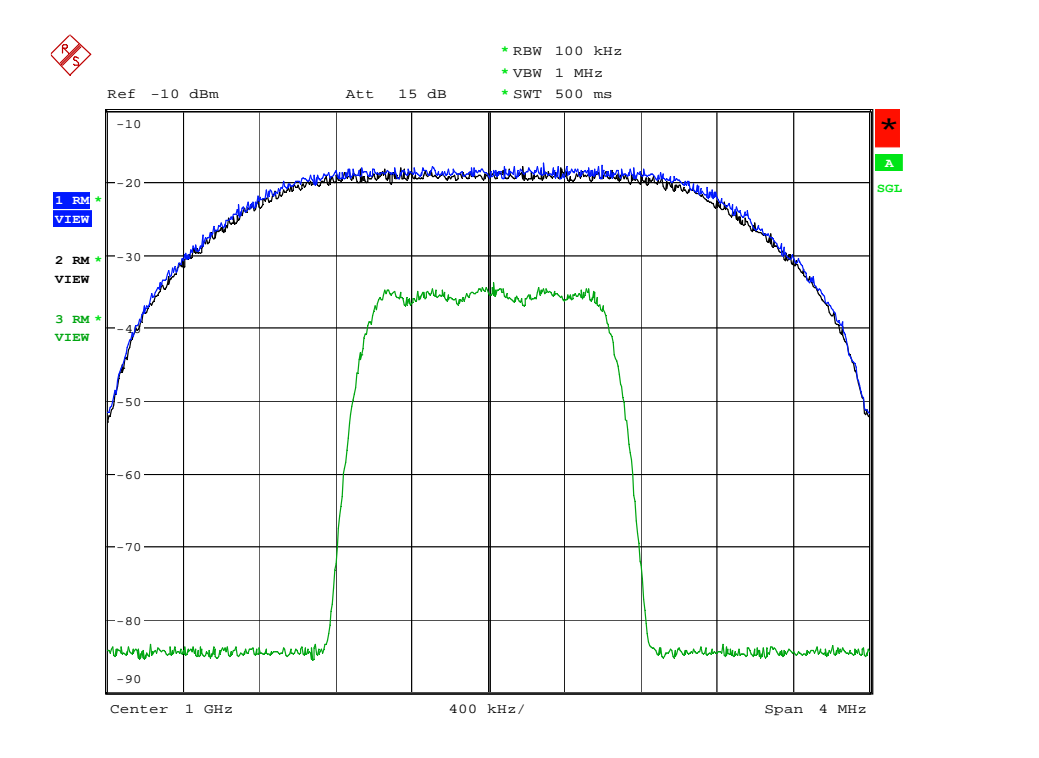

Figure 6 - Demonstration: spectrum, R-CCCH demodulation

### Performance in multipath fading with closed loop power control (3.3.2)

This test checks the receive characteristics of the base station for the R-CCCH with additive white Gaussian noise (AWGN) and fading by measuring the frame error rate (FER).

The mobile station simulator generates an R-CCCH, simulates fading, and adds AWGN. The base station receives the signal and must determine the frame error rate (FER). Since it is not possible to set up a call to the base station with the SMU, the base station must be changed to a suitable mode.

#### Test setup

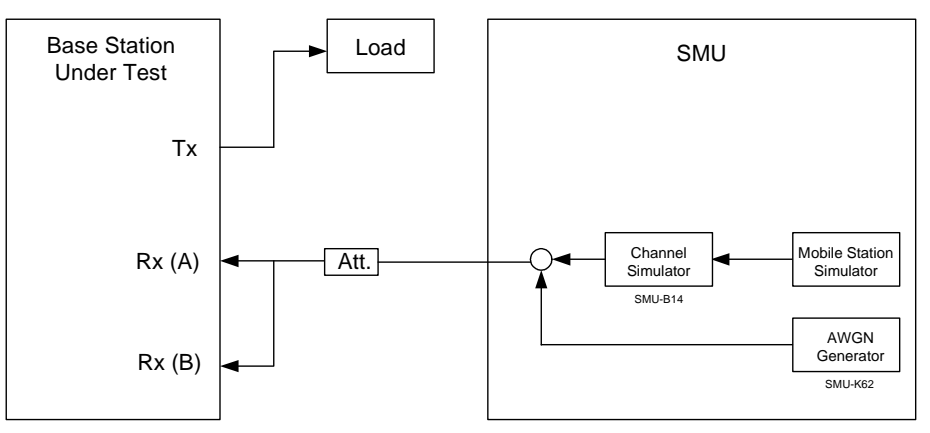

Figure 7 - Test setup: R-CCCH demodulation, fading

### <span id="page-16-0"></span>**Settings**

The specification describes four (standard) fading profiles.

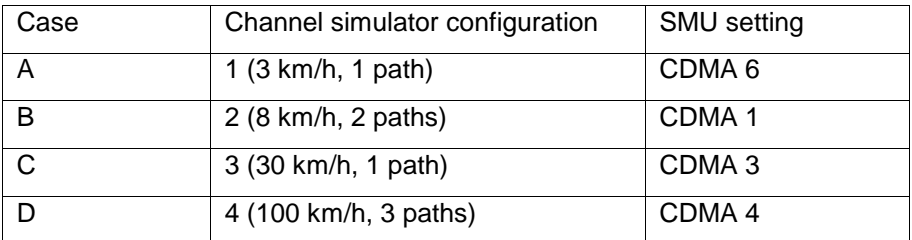

#### Table 4 – Fading profile, R-CCCH

In addition, the band classes are combined into three groups. The six different scenarios from Section 3.3.1, which differ in data rate, frame duration, and AWGN level, are again defined for each fading profile and each group. In addition, the corresponding maximum error rates are defined. (Specification: Table A 2.2.1) Applying formula 1, the generator levels can be determined using the predefined noise power N of -84 dBm (SR1). The test must be carried out for all band classes.

#### Remote control example

The example in GDE does the following:

- Generates an R-CCCH with a frame duration of 20 ms and a data rate of 9.6 kbit/s with the SMU
- Uses the generator level that has been set
- Runs the four fading profiles
- Adds AWGN for each
- For demonstrations the analyzer shows the four tests.
- The analyzer level should be set to 0 dBm for the demonstration in order to be able to display the measurement results.

### R-traffic channel demodulation performance (3.6)

The tests in this area check the receive characteristics of the base station for the reverse traffic channel (R-TCH).

### Performance in additive white Gaussian noise (3.6.1)

This test checks the receive characteristics of the base station for the R-TCH with additive white Gaussian noise (AWGN) by measuring the frame error rate (FER).

The mobile station simulator generates an R-TCH plus AWGN. The base station receives the signal and must determine the frame error rate (FER). Since it is not possible to set up a call to the base station with the SMU, the base station must be changed to a suitable mode.

#### <span id="page-17-0"></span>Test setup

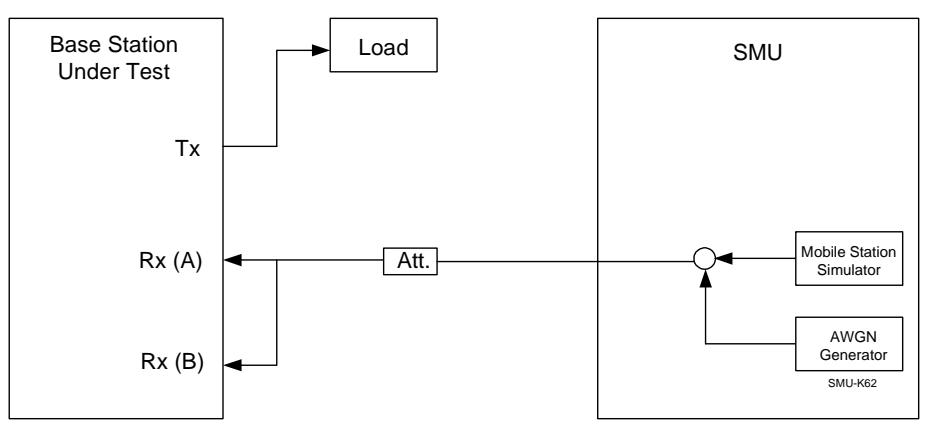

Figure 8 - Test setup: R-TCH, AWGN

### Settings

Tables A5.1.1 to A5.1.8 of the specification define the range of the  $E_b/N_0$  to be used  $-$  together with the corresponding maximum error rates  $$ depending on the radio configuration, supported channels (R-FCH, R- DCCH, R-SCCH, and R-SCH), data rate, coding and frame duration. Applying formula 1, the generator levels can be determined using the predefined noise power N of -84 dBm (SR1). The test must be carried out for all band classes.

### Remote control example

Two example in GDE do the following:

- Example for RC1 generates an R-FCH with a frame duration of 20 ms and a data rate of 1.2 kbit/s with the SMU; R-SCCHs are switched off
- Example for RC3 generates an R-FCH with a frame duration of 20 ms and a data rate of 1.5 kbit/s with the SMU; R-SCHs are switched off
- Uses the generator level that has been set
- Adds AWGN with an  $E_b/N_0$  of 4.1 dB and 4.7 dB for RC1 and 7.0 dB and 7.6 dB for RC3
- For demonstrations the analyzer shows two tests both with and without AWGN
- Settings such as channels, data rate, and frame duration can easily be changed

### Performance in multipath fading without closed loop power control (3.6.2)

This test checks the receive characteristics of the base station forthe R- TCH with additive white Gaussian noise (AWGN) and fading by measuring the frame error rate (FER).

The mobile station simulator generates an R-TCH, simulates fading, and adds AWGN. The base station receives the signal and must determine the <span id="page-18-0"></span>frame error rate (FER). Since it is not possible to set up a call to the base station with the SMU, the base station must be changed to a suitable mode.

#### Test setup

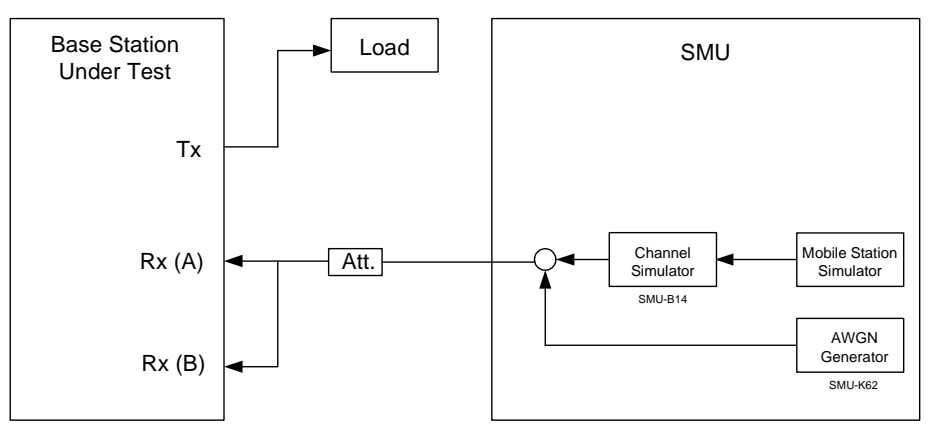

Figure 9 - Test setup: R-TCH, fading, without closed loop

#### Settings

The specification describes four (standard) fading profiles.

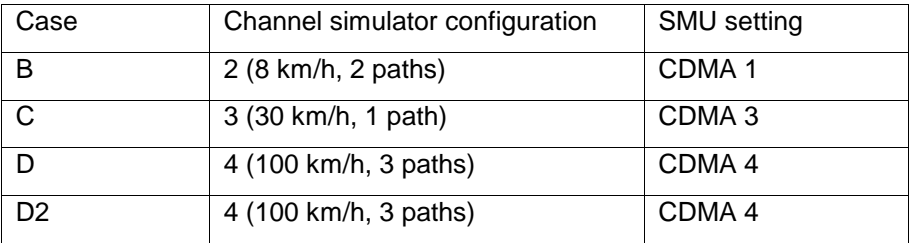

Table 5 - Fading profile, R-TCH

In addition, the band classes are combined into three groups. The six different scenarios from Section 3.6.1, which differ in data rate, frame duration, channels (R-FCH and R-SCCH), and AWGN level, are defined for each fading profile and each group. In addition, the corresponding maximum error rates are defined. (Specification: Tables A5.2.1 to A5.2.3) Applying formula 1, the generator levels can be determined using the predefined noise power N of -84 dBm (SR1). The test must be carried out for all band classes, but only for RC1 and RC2.

#### Remote control example

The example in GDE does the following:

- Generates an RC1 R-FCH with a frame duration of 20 ms and a data rate of 1.2 kbit/s with the SMU; R-SCCHs are switched off
- Uses the generator level that has been set
- Runs the four fading profiles
- Adds AWGN with an  $E_b/N_0$  of 4.1 dB and 4.7 dB

<span id="page-19-0"></span> For demonstrations the analyzer shows two tests both with and without AWGN

### Performance in multipath fading with closed loop power control (3.6.3)

This test checks the receive characteristics of the base station for the R-TCH with additive white Gaussian noise (AWGN) and fading by measuring the frame error rate (FER).

The mobile station simulator generates an R-TCH, simulates fading, and adds AWGN. The base station receives the signal and must determine the frame error rate (FER). Since it is not possible to set up a call to the base station with the SMU, the base station must be changed to a suitable mode.

#### Test setup

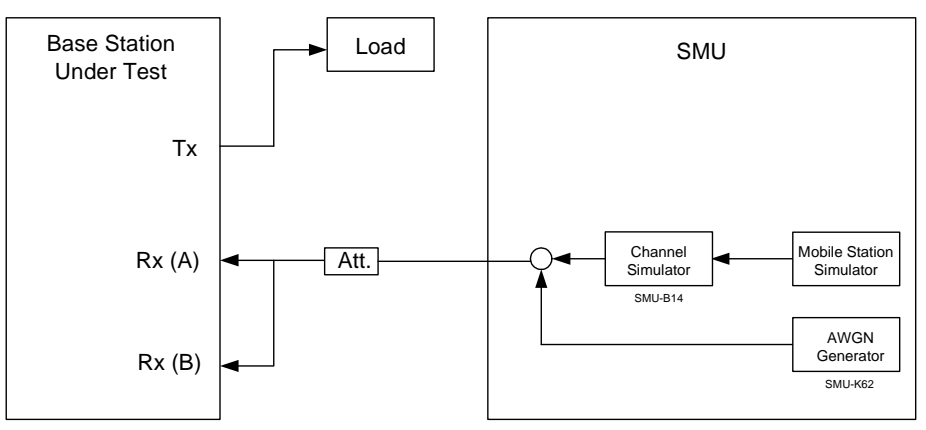

Figure 10 - Test setup: R-TCH, fading, with closed loop

### Settings

The specification describes four (standard) fading profiles.

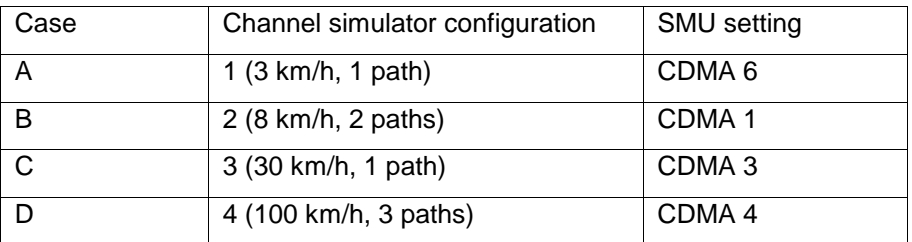

Table 6 - standard fading profiles

In addition, the band classes are combined into three groups. The six different scenarios from Section 3.6.1, which differ in data rate, frame duration, channels (R-FCH, R-DCCH, R-SCCH, and R-SCH), and AWGN level, are defined for each fading profile and each group. In addition, the corresponding maximum error rates are defined. (specification: Table A 5.3.1 to A 5.3.7) Applying formula 1, the generator levels can be determined using the predefined noise power N of -84 dBm (SR1). The test must be carried out for all band classes and for all RCs.

#### <span id="page-20-0"></span>Remote control example

Two example in GDE do the following:

- Example for RC1 generates an R-FCH with a frame duration of 20 ms and a data rate of 1.2 kbit/s with the SMU; R-SCCHs are switched off
- Example for RC3 generates an R-FCH with a frame duration of 20 ms and a data rate of 1.5 kbit/s with the SMU; R-SCHs are switched off
- Uses the generator level that has been set
- Runs the four fading profiles
- Adds AWGN
- Settings such as channels, data rate, and frame duration can easily be changed
- For demonstrations the analyzer shows two tests both with and without AWGN

### Receiver performance (3.7)

### Receiver sensitivity (3.7.1)

This test checks the sensitivity of the receiver of the base station for the reverse traffic channel by measuring the frame error rate (FER). Receiver sensitivity is the minimum level at which the FER does not exceed 1 %.

The mobile station simulator generates an R-TCH. The base station receives the signal and must determine the frame error rate (FER). Since it is not possible to set up a call to the base station with the SMU, the base station must be changed to a suitable mode.

#### Test setup

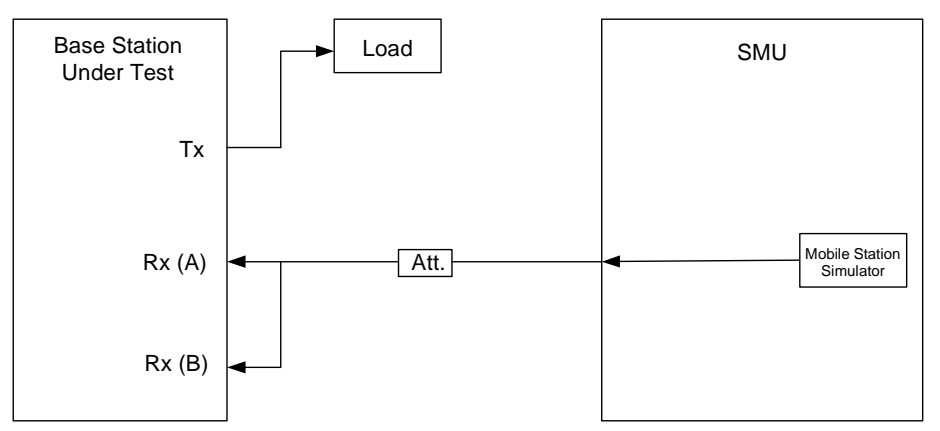

Figure 11 - Test setup: receiver sensitivity

### <span id="page-21-0"></span>Settings

Depending on the RC, the test can be carried out either on R-FCH or R- DCCH. The test must be carried out for all band classes and all RCs. The sensitivity point should be -117 dBm for bands 450 and 800, and -119 dBm for other bands.

### Remote control example

Two example in GDE do the following:

- Example for RC1 generates an R-FCH with a frame duration of 20 ms and a data rate of 1.2 kbit/s with the SMU; R-SCCHs are switched off
- Example for RC3 generates an R-FCH with a frame duration of 20 ms and a data rate of 1.5 kbit/s with the SMU; R-SCHs are switched off
- Uses the generator level that has been set
- Settings such as channels, data rate, and frame duration can easily be changed
- For demonstrations the analyzer shows the spectrum of the test signal

Figure 12 shows the spectrum of the demonstration signal for the R-TCH.

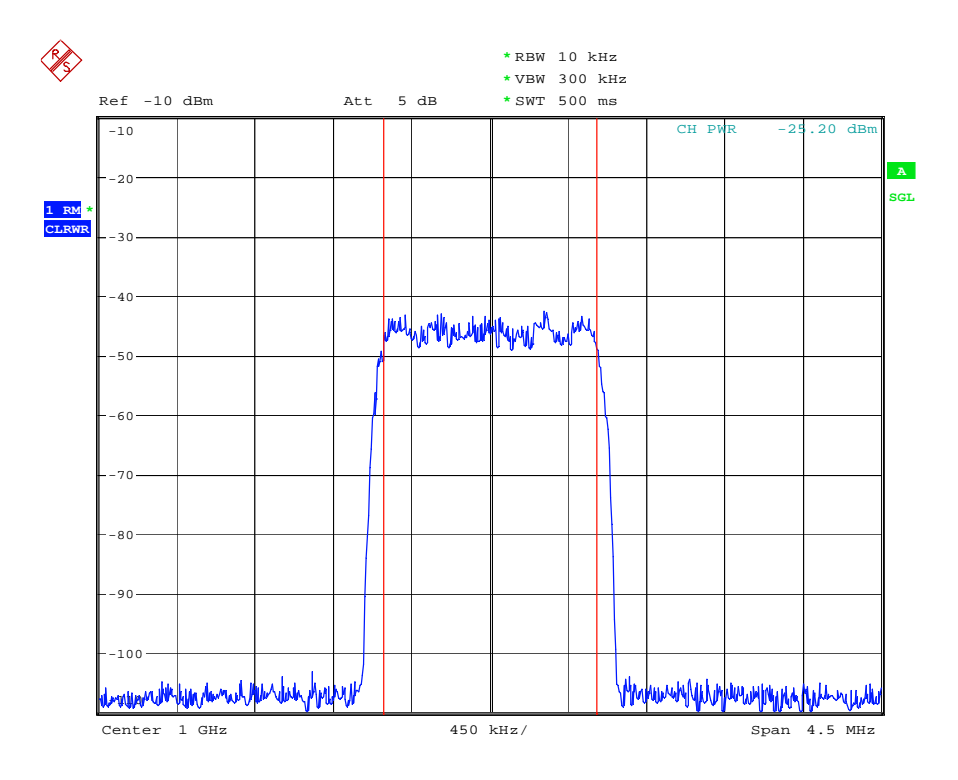

Figure 12 - Demonstration: spectrum, receiver sensitivity

### <span id="page-22-0"></span>Receiver dynamic range (3.7.2)

This test shows the range of the receiver of the base station for the reverse traffic channel at which the frame error rate (FER) does not exceed 1 %. The value from test 3.7.1 is used as the lower limit.

The mobile station simulator generates an R-TCH. The base station receives the signal and must determine the frame error rate (FER). Since it is not possible to set up a call to the base station with the SMU, the base station must be changed to a suitable mode.

#### Test setup

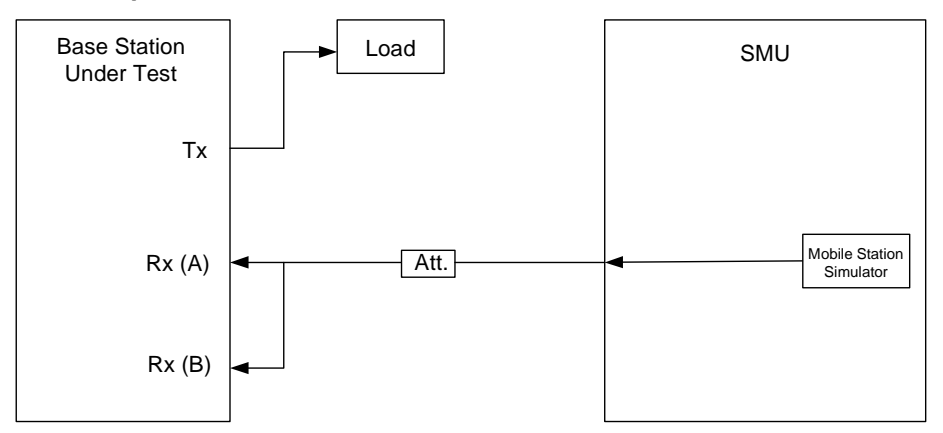

Figure 13 - Test setup: receiver dynamic range

### **Settings**

Depending on the RC, the test can be carried out either on R-FCH or R- DCCH. The test must be carried out for all band classes and all RCs.

### Remote control example

Two example in GDE do the following:

- Example for RC1 generates an R-FCH with a frame duration of 20 ms and a data rate of 1.2 kbit/s with the SMU; R-SCCHs are switched off
- Example for RC3 generates an R-FCH with a frame duration of 20 ms and a data rate of 1.5 kbit/s with the SMU; R-SCHs are switched off
- Uses the generator level that has been set and carries out two level steps below
- Settings such as channels, data rate, and frame duration can easily be changed
- For demonstrations the analyzer shows three spectrum of the test signal with different power levels

[Figure](#page-23-0) 14 shows the spectrum of the demonstration signal for the R-TCH at three different levels.

<span id="page-23-0"></span>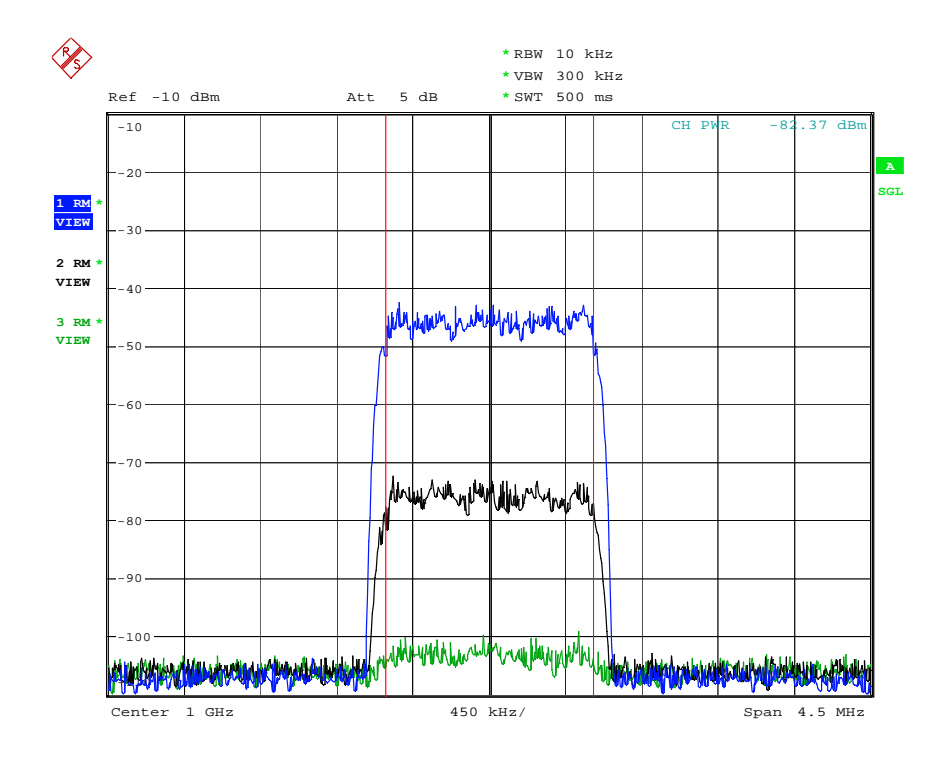

Figure 14 - Demonstration: spectrum, receiver dynamic range

### Single tone desensitization (3.7.3)

This test checks the receiver of the base station by means of a reverse traffic channel with the additional presence of a CW interferer.

The mobile station simulator generates an R-TCH and, with the second channel, a CW interferer (frequency offset and level see table).

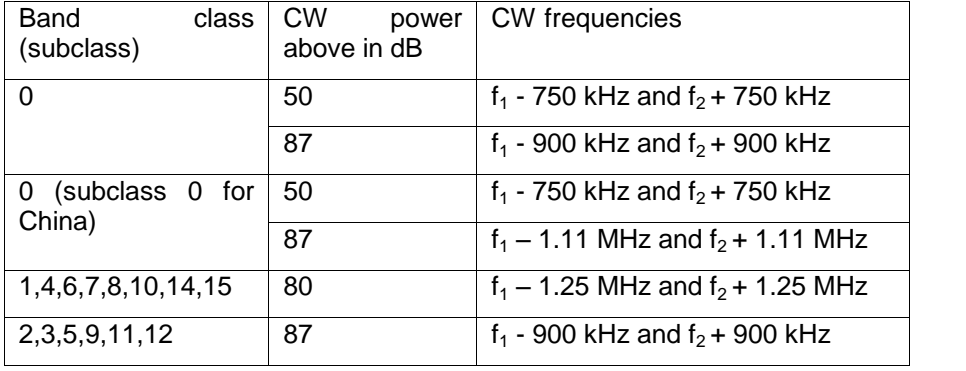

Table 7 - Single tone desensitization, CW levels, and CW frequencies

The base station receives the signal and must determine the frame error rate (FER). Since it is not possible to set up a call to the base station with the SMU, the base station must be changed to a suitable mode. The FER must not exceed 1.5 %.

#### <span id="page-24-0"></span>Test setup

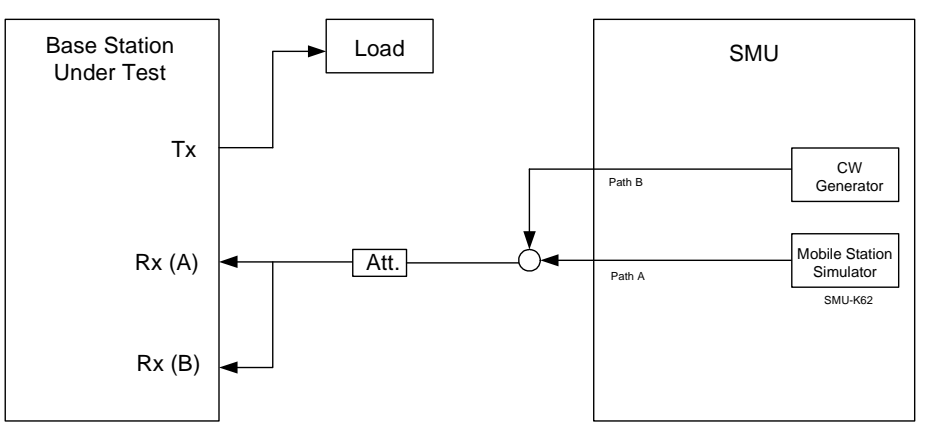

Figure 15 - Test setup: single tone desensitization

### Settings

Depending on the RC, the test can be carried out either on R-FCH or R- DCCH. The test must be carried out for all band classes and all RCs.

#### Remote control example

Two example in GDE do the following:

- Example for RC1 generates an R-FCH with a frame duration of 20 ms and a data rate of 1.2 kbit/s with the SMU; R-SCCHs are switched off
- Example for RC3 generates an R-FCH with a frame duration of 20 ms and a data rate of 1.5 kbit/s with the SMU; R-SCHs are switched off
- Uses the generator level that has been set (should be -60 dBm for the demonstration)
- Generates a CW interferer with the second channel of the SMU first with an offset of ±750 kHz and then ±900 kHz. Here, both levels are raised only 50 dB above the wanted generator level.
- For demonstrations the analyzer shows the spectrum of the test signal for three CW interferers

[Figure](#page-25-0) 16 shows the spectrum of the demonstration signal for single tone desensitization.

<span id="page-25-0"></span>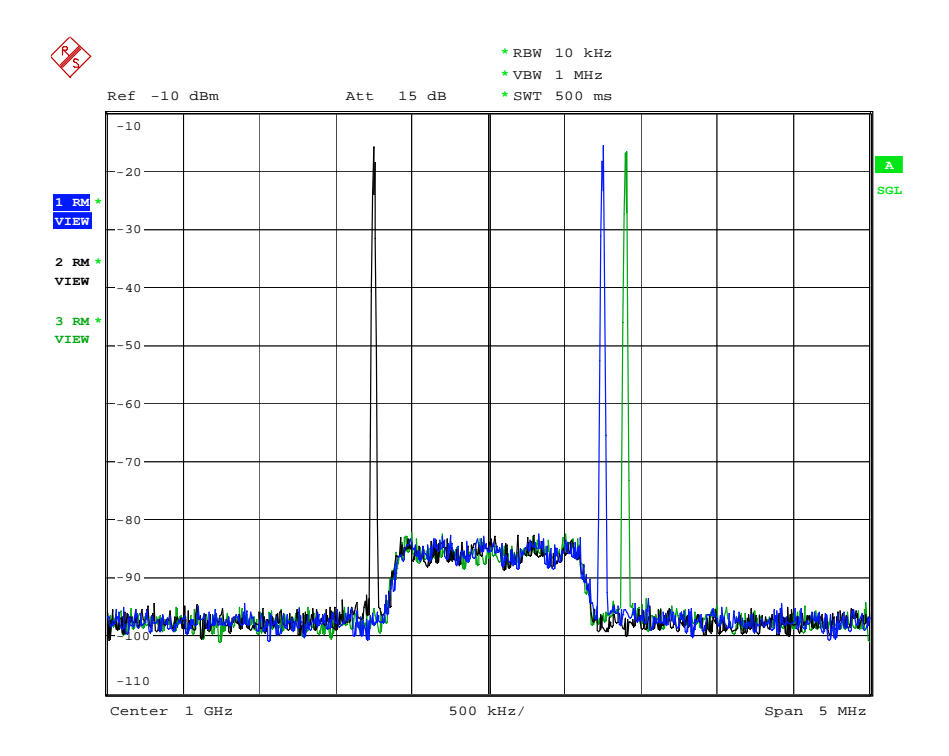

Figure 16 - Demonstration: single tone desensitization

### Intermodulation spurious response attenuation (3.7.4)

This test checks the receiver of the base station by means of a reverse traffic channel with the additional presence of two CW interferers that can generate intermodulation products on the receiver frequency.

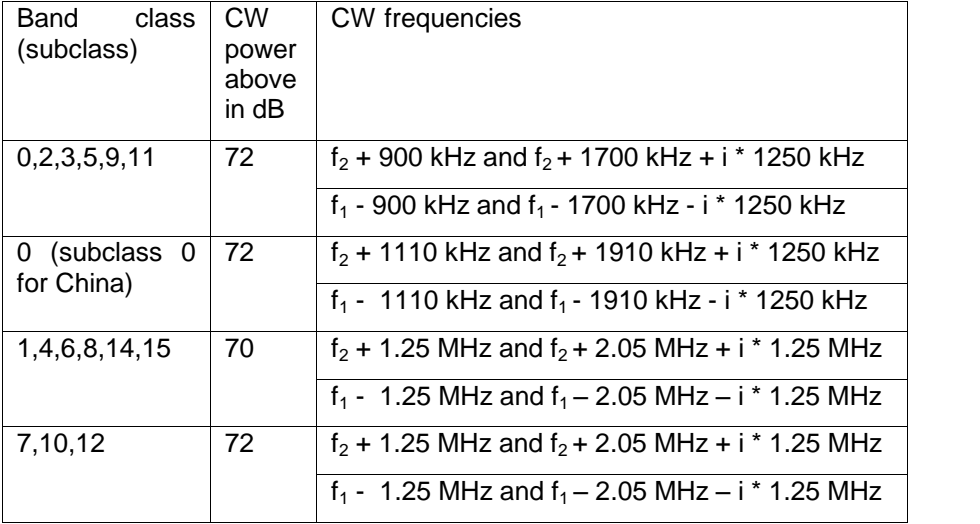

Table 8 - Intermodulation spurious response, CW levels, and CW frequencies

The mobile station simulator generates an R-TCH and, with the second channel, two CW interferers (for frequency offset and level, see Table 8 ).

<span id="page-26-0"></span>The base station receives the signal and must determine the frame error rate (FER). Since it is not possible to set up a call to the base station with the SMU, the base station must be changed to a suitable mode. The FER must not exceed 1.5 %.

#### Test setup

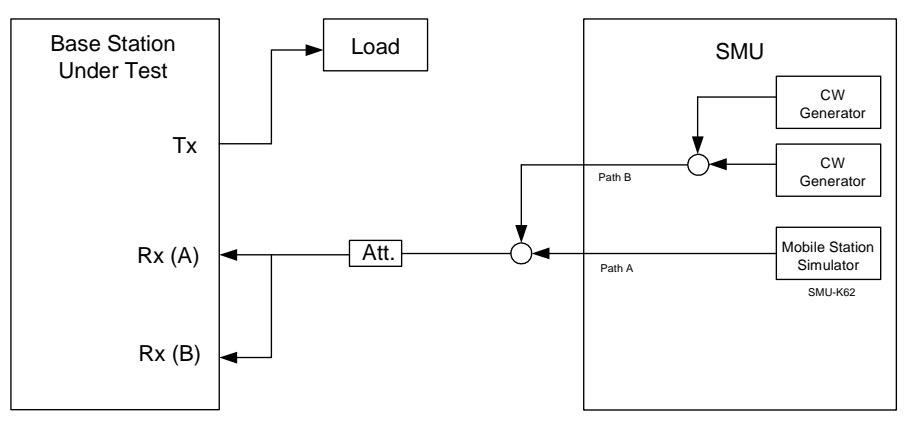

Figure 17 - Test setup: intermodulation spurious response attenuation

#### Settings

Depending on the RC, the test can be carried out either on R-FCH or R- DCCH. The test must be carried out for all band classes and all RCs.

#### Remote control example

Two example in GDE do the following:

- Example for RC1 generates an R-FCH with a frame duration of 20 ms and a data rate of 1.2 kbit/s with the SMU; R-SCCHs are switched off
- Example for RC3 generates an R-FCH with a frame duration of 20 ms and a data rate of 1.5 kbit/s with the SMU; R-SCHs are switched off
- Uses the generator level that has been set (should be -60 dBm for the demonstration)
- Generates two CW interferers with offsets of ±900 kHz and ±1700 kHz with the second channel of the SMU. Here, both levels are only raised 50 dB above the wanted generator level.
- For demonstrations the analyzer shows the spectrum of the test signals twice

[Figure](#page-27-0) 18 shows the spectrum of the demonstration signal for intermodulation spurious response attenuation.

<span id="page-27-0"></span>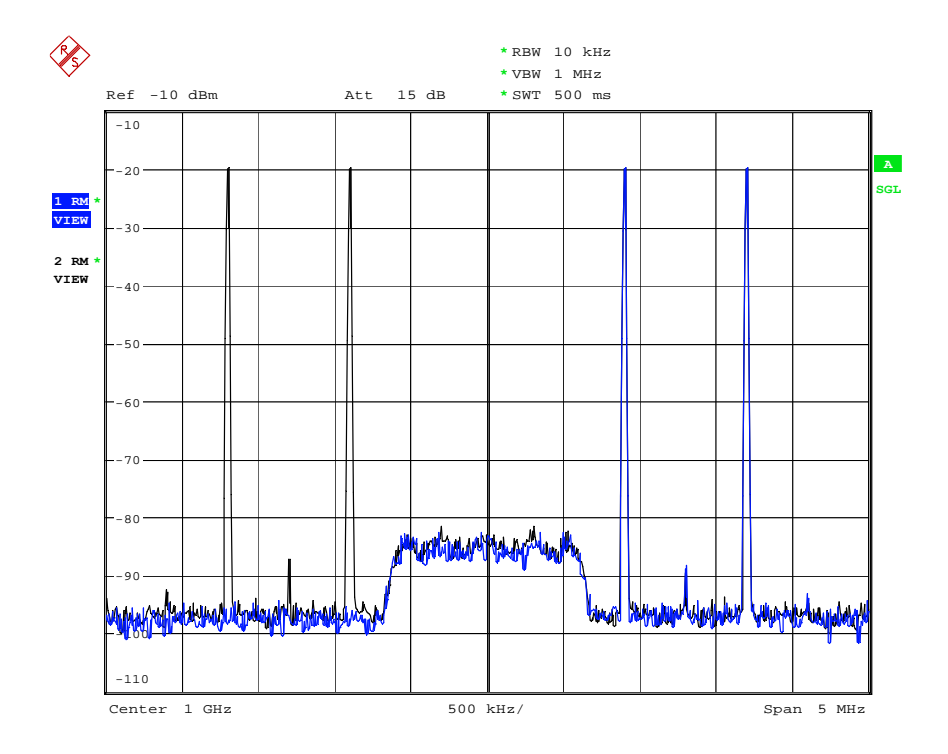

Figure 18 - Demonstration: intermodulation spurious response attenuation

### Adjacent channel selectivity (3.7.5)

This test checks the receiver of the base station by means of a reverse traffic channel with the additional presence of a second CDMA channel.

The mobile station simulator generates an R-TCH and, with the second channel, an additional CDMA channel (RC3) at an offset of ±2.5 MHz with a level of -53 dBm.

The base station receives the signal and must determine the frame error rate (FER). Since it is not possible to set up a call to the base station with the SMU, the base station must be changed to a suitable mode. The FER must not exceed 1.5 %.

#### <span id="page-28-0"></span>Test setup

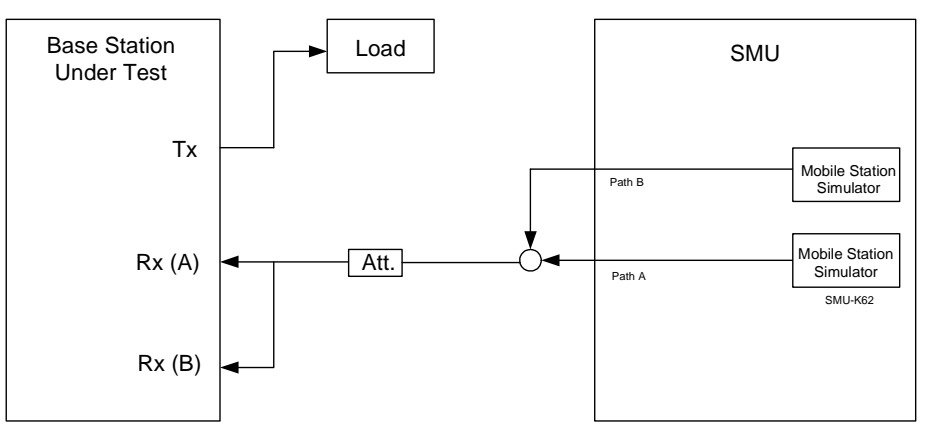

Figure 19 - Test setup: adjacent channel selectivity

### Settings

Depending on the RC, the test can be carried out either on R-FCH or R- DCCH. The test must be carried out for all RCs but only for band class 6.

#### Remote control example

Two example in GDE do the following:

- Example for RC1 generates an R-FCH with a frame duration of 20 ms and a data rate of 1.2 kbit/s with the SMU; R-SCCHs are switched off
- Example for RC3 generates an R-FCH with a frame duration of 20 ms and a data rate of 1.5 kbit/s with the SMU; R-SCHs are switched off
- Uses the generator level that has been set
- Using the second channel of the SMU, generates the additional CDMA channel (RC3) with offsets of  $\pm 2.5$  MHz and a level of -53 dBm.
- For demonstrations the analyzer shows twice the spectrum of the test signal

[Figure](#page-29-0) 20 shows the spectrum of the demonstration signal for adjacent channel selectivity.

<span id="page-29-0"></span>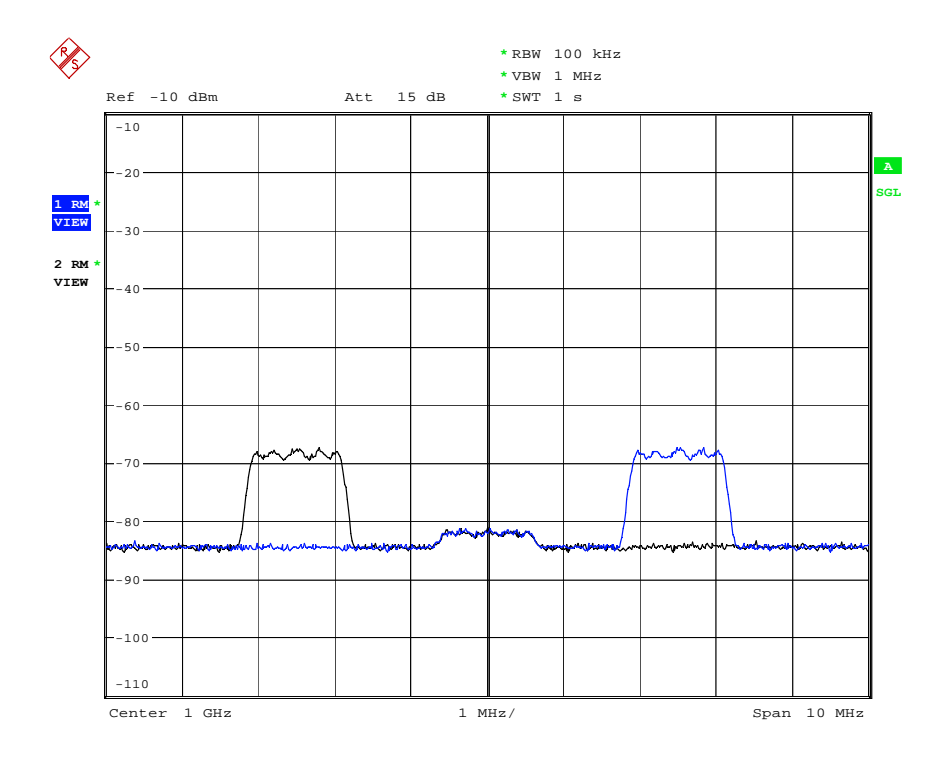

Figure 20 - Demonstration: spectrum, adjacent channel selectivity

### Receiver blocking (3.7.6)

This test checks the receiver of the base station by means of a reverse traffic channel with the additional presence of a CW interferer at various frequencies.

The mobile station simulator generates an R-TCH and, with the second channel, a CW interferer with 1 MHz steps in the frequency ranges and level as follows:

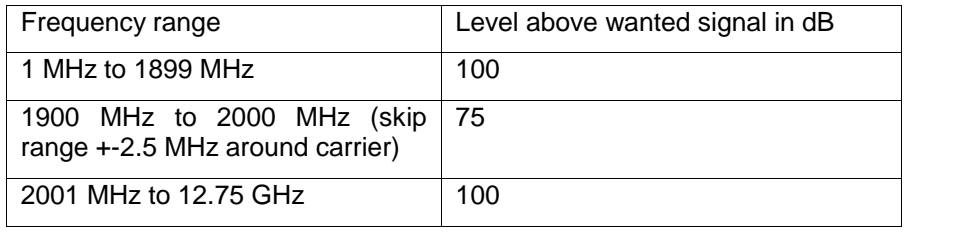

Table 9 - Receiver blocking, CW level, and frequency ranges

The SMU can generate frequencies of up to a maximum of 6 GHz. If the entire frequency range is used, an instrument such as the SMR must be implemented.

The base station receives the signal and must determine the frame error rate (FER). Since it is not possible to set up a call to the base station with the SMU, the base station must be changed to a suitable mode.

#### <span id="page-30-0"></span>Test setup

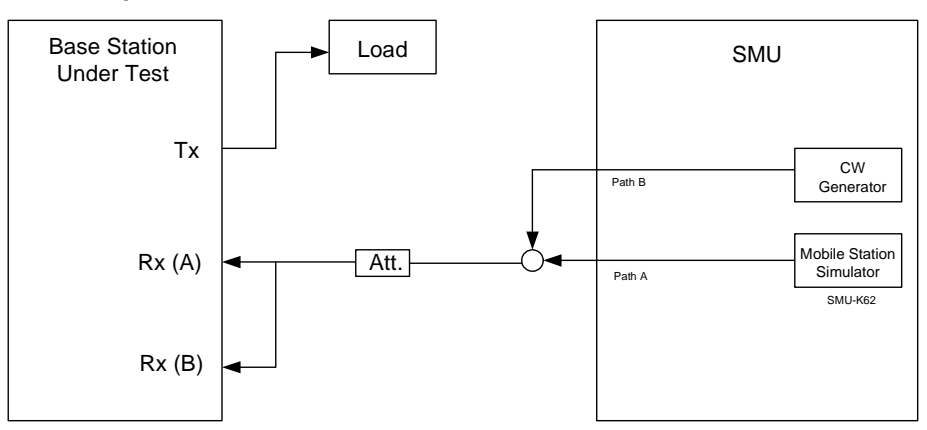

Figure 21 - Test setup: receiver blocking

#### Settings

Depending on the RC, the test can be carried out either on R-FCH or R- DCCH. The test must be carried out for all RCs but only for band class 6.

#### Remote control example

Two example in GDE do the following:

- Example for RC1 generates an R-FCH with a frame duration of 20 ms and a data rate of 1.2 kbit/s with the SMU; R-SCCHs are switched off
- Example for RC3 generates an R-FCH with a frame duration of 20 ms and a data rate of 1.5 kbit/s with the SMU; R-SCHs are switched off
- Uses the generator level that has been set (should be -60 dBm for the demonstration)
- Generates first a CW interferer at the generator frequency that has been set and then 1 MHz further with a level of 50 dB above the wanted channel with the second channel of the SMU.
- For demonstrations the analyzer shows the spectrum of the test signal

### Limitations on emissions (3.8)

### Conducted spurious emissions (3.8.1)

Conducted spurious emissions are defined as signals at the receiver input that are generated or amplified by the base station.

Different limits are applied for the various frequency ranges (see specification )

A spectrum analyzer is connected to the input of the base station and measures the emissions with the output switched off.

### <span id="page-31-0"></span>Test setup

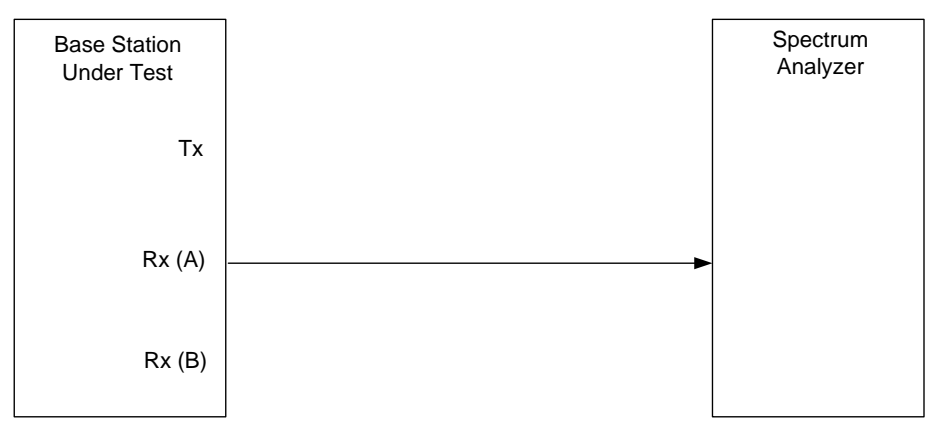

Figure 22 - Test setup: conducted spurious emissions

#### Settings

Measures in various bands (see specification)

#### Remote control example

Two example in GDE do the following:

- Example 1 measures in a continuous sweep
- Example 2 measures in multiple individual sweeps

Figure 23 shows an excerpt from the GDE report.

3.8.1 Conducted Spurious Emissions (using high resolution sweep and search limit)

- Configuration started please switch off BS Tx outputs or SMU RF output

|                                                                                                    | $-$ Configuration done $-$<br>Execution Time: 0.694 s<br>Analyzer: 0.694 s<br>- Measurement started -                                                                              |
|----------------------------------------------------------------------------------------------------|----------------------------------------------------------------------------------------------------|
| BC 0 RX97,564<br>BC 1 Rx97,505<br>BC 2 Rx97,651<br>BC 3 RX97,265<br>BC 4 RX96,948<br>5 RX97,724<br>BC.<br>BC 6 RX97,448<br>BC 7 RX97,494<br>BC 8 RX96,948<br>BC 9 RX97,651<br>BC 0 Tx97,265<br>BC 1 TX97,448<br>BC 2 TX98,373<br>BC 3 Tx98,113<br>BC 4 TX97,557<br>BC 5 TX97,724<br>BC 6 TX96,129<br>BC 7 TX98,277<br>BC 8 TX97,465<br>BC 9 TX98,373<br>non-Tx and Rx - 1. qap-88,472<br>non-Tx and Rx - 2. gap-96,491<br>non-Tx and Rx - 3. gap-98,484<br>non-Tx and Rx - 4. $qap$ -46,342<br>PHS special85,370<br>non-Tx and $Rx - high range. -93, 514$ | dBm<br>dBm<br>dBm<br>dBm<br>dBm<br>dBm<br>dBm<br>dBm<br>dBm<br>dBm<br>dBm<br>dBm<br>dBm<br>dBm<br>dBm<br>dBm<br>dBm<br>dBm<br>dBm<br>dBm<br>dBm<br>dBm<br>dBm<br>dBm<br>dBm<br>dBm |

Figure 23 - Demo: conducted spurious emissions

### <span id="page-32-0"></span>Radiated spurious emissions (3.8.2)

The specification does not explicitly cover any measurements. Country specific requirements are applied.

### Receiver signal quality indicator (RSQI) (3.9)

In this test, the calculation of the RSQI is checked by the base station. The base station must measure the  $E_b/N_0$ . The mobile station simulator generates a noise with a specific level and a signal with an  $E<sub>b</sub>/N<sub>0</sub>$  of -6 dB. Then the power of the signal is increased in steps of 1 dB, and  $E_b/N_0$  is measured after each step until 14 dB is reached or exceeded.

#### Test setup

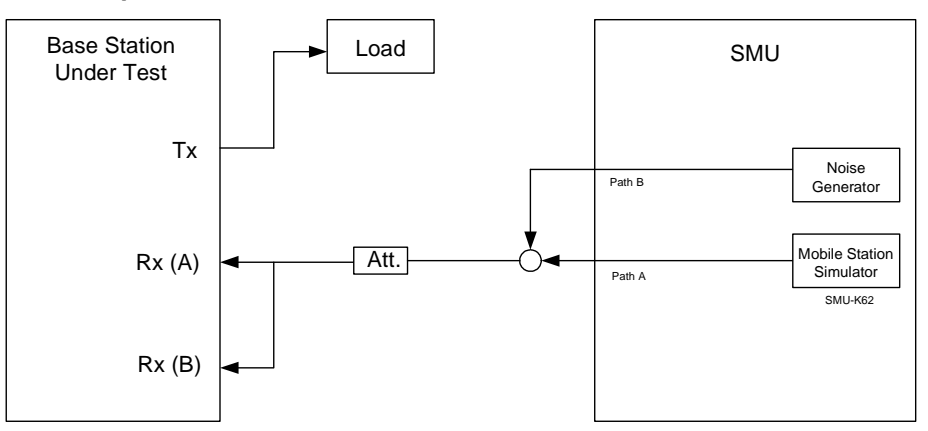

Figure 24 - Test setup: receiver signal quality indicator (RSQI)

### Settings

This test applies for all band classes. Depending on the RC, the test can be carried out either on R-FCH or R-DCCH. The test must be carried out for all RCs.

#### Remote control example

Two example in GDE do the following:

- Example for RC1 generates an R-FCH with a frame duration of 20 ms and a data rate of 1.2 kbit/s with the SMU; R-SCCHs are switched off
- Example for RC3 generates an R-FCH with a frame duration of 20 ms and a data rate of 1.5 kbit/s with the SMU; R-SCHs are switched off
- Generates noise by means of the second channel of the SMU with the adjustable level.
- The level is initially determined by the  $E_b/N_0$  of 8 dB. It is then incremented in steps of 1 dB.
- Calculates the measured  $E_b/N_0$  for the demonstration with the analyzer at each level step.

## <span id="page-33-0"></span>4 CDMA Transmitter Minimum Standards

### Prior considerations

The tests are listed individually here based on their structure in the specification. Every test sequence of the demonstration can be run by itself. To save time, several tests can also be combined. In particular, individual measurements (e.g. CDP measurements) can be carried out together.

### Demonstration

For all TX measurements, the FSx measures the TX signal of the base station. For the demonstration with GDE, the signal is generated by the SMU and measured by a spectrum analyzer.

### TX test models

For the TX tests, the specification (Section 6.5.2) lists several test models. The model for the "normal" traffic channel consists of the following channels (Table 10):

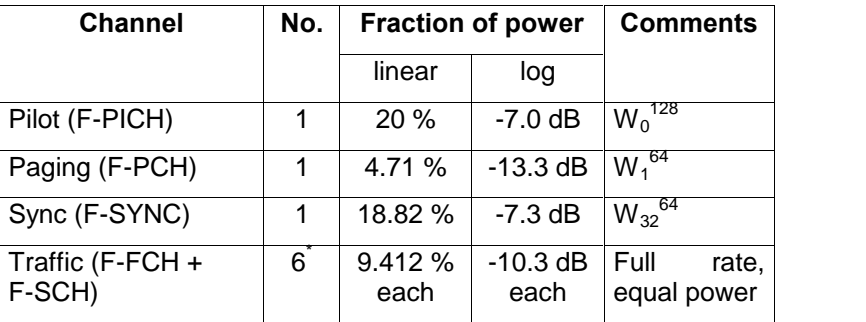

Table 10 - Test model: F-TCH

A test model for the transmit diversity path has also been created (Table 11):

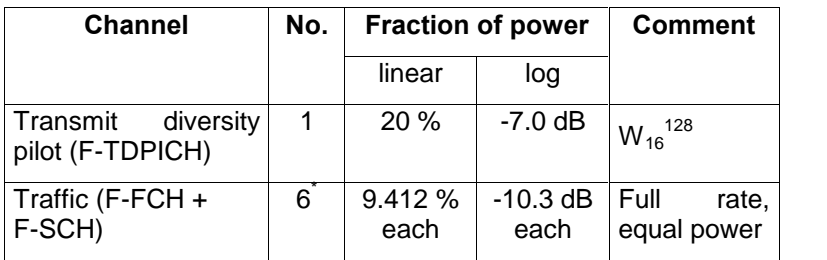

Table 11 - Test model: F-TCH, transmit diversity

\*Note: For some tests, the max. possible number of traffic channels supported by the BS needs to be used. Six channels were always selected for the demonstration.

### <span id="page-34-0"></span>Prior considerations

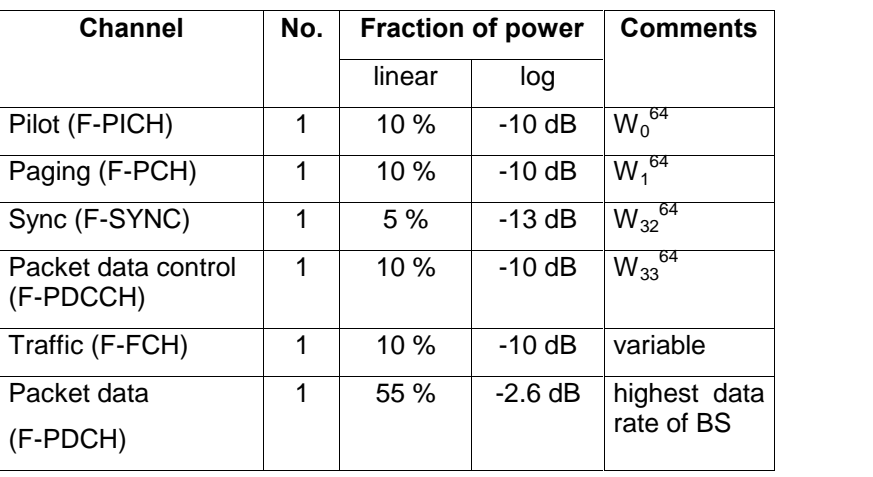

Furthermore, a model for packet data tests is available (Table 12):

Table 12 - Test model: F-TCH, packet data (1xEV-DV)

Three subchannels with the following settings are used for the demonstration. These can be changed in the SMU as necessary. Be sure to pay attention to any code conflicts that occur.

- Walsh codes 31,15, and 23
- Packet interval: 20 ms
- Number of bits per packet: 408
- Data rate: 81.6 kbit/s
- Number of timeslots per packet: 4
- Modulation: QPSK
- Timeslot offset: 4, 8, and 12

Excluding the complex test models, some tests require only the pilot channel (F-PICH).

[Table](#page-35-0) 13 shows an overview of the instruments and options used for the RX test. [Table](#page-36-0) 14 lists the individual test signals.

<span id="page-35-0"></span>

|                                      |       |         |                                                   | Conf                                         | Instruments needed                                          |                               |            |                                                 |                    |                                |                   |     |         |                |                |      |                      |
|--------------------------------------|-------|---------|---------------------------------------------------|----------------------------------------------|-------------------------------------------------------------|-------------------------------|------------|-------------------------------------------------|--------------------|--------------------------------|-------------------|-----|---------|----------------|----------------|------|----------------------|
| Class                                |       | Number  |                                                   |                                              | RF generator                                                |                               |            | cdma2000<br>SW                                  | CW source          |                                | Spectrum analyzer |     |         |                | cdma2000<br>SW |      |                      |
|                                      |       |         | Measurement                                       |                                              | SMU                                                         | $\frac{1}{2}$ & $\frac{1}{2}$ | lar<br>Tar | SMU-K12                                         | SMU 2nd<br>RF path | SMU 2nd<br>RF path<br>Mutti CW | FSQ               | FSU | e<br>Sp | $F S1Q$        | ಜ್ಞ            | 음료 등 |                      |
|                                      | 4, 1  |         | <b>Frequency Requirements</b>                     |                                              |                                                             |                               |            |                                                 |                    |                                |                   |     |         |                |                |      |                      |
|                                      | 4.1.1 |         | Frequency Coverage                                |                                              | ---                                                         |                               |            | ---                                             | ---                |                                |                   |     |         |                |                |      |                      |
|                                      |       | 4.1.2   | Frequency Tolerance                               | any                                          | ₩                                                           |                               |            | ₩                                               |                    |                                | ☑                 | ☑   | ☑       | $\nabla^2$     |                | 餋    | M                    |
|                                      | 4.2   |         | <b>Modulation Requirements</b>                    |                                              |                                                             |                               |            |                                                 |                    |                                |                   |     |         |                |                |      |                      |
|                                      |       | 4.2.1   | Synchronization and Timing                        |                                              |                                                             |                               |            |                                                 |                    |                                |                   |     |         |                |                |      |                      |
|                                      |       |         | 4.2.1.1 Pilot Timing Tolerance                    | 5                                            | $\mathscr{A}$                                               |                               |            | ₩                                               |                    |                                | ☑                 | ☑   | ☑       | ⊻              |                | 鮝    |                      |
|                                      |       | 4.2.1.2 | Pilot Channel to Code Channel<br>Time Tolerance   | 6                                            | ₩                                                           |                               |            | ₩                                               |                    |                                | ☑                 | ☑   | ☑       | 図り             |                |      | 盎1)                  |
|                                      |       | 4.2.1.3 | Pilot Channel to Code Channel<br>Phase Tolerance  | 6                                            | ₩                                                           |                               |            | ₩                                               |                    |                                | ☑                 | ⊠   | ☑       | $\nabla$       |                |      | $\Phi^{1)}$          |
|                                      |       | 4.2.2   | Waveform Quality                                  | 5                                            | $\curvearrowright$                                          |                               |            | ₩                                               |                    |                                | ☑                 | ☑   | ☑       | $\mathbb{Z}^2$ |                | 森    | ☑                    |
| Transmitter<br>test                  |       | 4.2.3   | Forward Power Control Subchannel                  | 1                                            | ₩                                                           |                               |            | ₩                                               |                    |                                | ☑                 | ☑   | ☑       | ☑              |                |      |                      |
|                                      | 4.3   |         | RF Output Power Requirements                      |                                              |                                                             |                               |            |                                                 |                    |                                |                   |     |         |                |                |      |                      |
|                                      |       | 4.3.1   | <b>Total Power</b>                                | any                                          | ₩                                                           |                               |            | ₩                                               |                    |                                | ☑                 | ☑   | ☑       | ⊠              | ☑              |      |                      |
|                                      |       | 4.3.2   | Pilot Power                                       | any                                          | ₩                                                           |                               |            | ₩                                               |                    |                                | ☑                 | ☑   | ☑       | $\boxtimes$    |                |      | <b>数<sup>1</sup></b> |
|                                      |       | 4.3.3   | Code Domain Power                                 | 6/7                                          | ₩                                                           |                               |            | ₩                                               |                    |                                | ☑                 | ☑   | ☑       | $\boxtimes$    |                |      | 卷1)                  |
|                                      | 4,4   |         | Limitations on Emissions                          |                                              |                                                             |                               |            |                                                 |                    |                                |                   |     |         |                |                |      |                      |
|                                      |       | 4.4.1   | Conducted Spurious Emissions                      | any                                          | ---                                                         |                               | ---        | ---                                             |                    | ☑                              | ☑                 | ☑   | ⊠ै      |                | 餋              | ---  |                      |
|                                      |       | 4.4.2   | Radiated Spurious Emissions                       | any                                          | ---                                                         |                               | ---        | ---                                             |                    | ☑                              | ☑                 | ☑   | ☑       | ⊻              |                |      |                      |
|                                      |       | 4.4.3   | Inter-Base Station<br>Transmitter Intermodulation | g                                            | $\mathscr{A}$                                               |                               |            | ☑                                               | ☑                  |                                |                   |     |         |                |                |      |                      |
|                                      |       | 4.4.4   | Occupied Bandwidth                                | any                                          | ₩                                                           |                               |            | ₩                                               |                    | ---                            | ☑                 | ☑   | ☑       | ☑              | ☑              | ⊻    | ☑                    |
|                                      |       | -53     | needed for the measurement                        | 1)                                           |                                                             |                               |            | with FSIQK71 only RC1-2, max. 9 active channels |                    |                                |                   |     |         |                |                |      |                      |
| ⊽<br>can do the measurement<br>2)    |       |         | possible with FSIQ-B7 and FSIQK71                 |                                              |                                                             |                               |            |                                                 |                    |                                |                   |     |         |                |                |      |                      |
| needed for demonstration<br>3)<br>क़ |       |         |                                                   | power dependant mask adjust only with FS-K83 |                                                             |                               |            |                                                 |                    |                                |                   |     |         |                |                |      |                      |
| heeuton                              |       |         |                                                   |                                              | Conf. Eunctional Setup according to Standard Chapter 6.5.1. |                               |            |                                                 |                    |                                |                   |     |         |                |                |      |                      |

Table 13 - Instruments for TX tests

<span id="page-36-0"></span>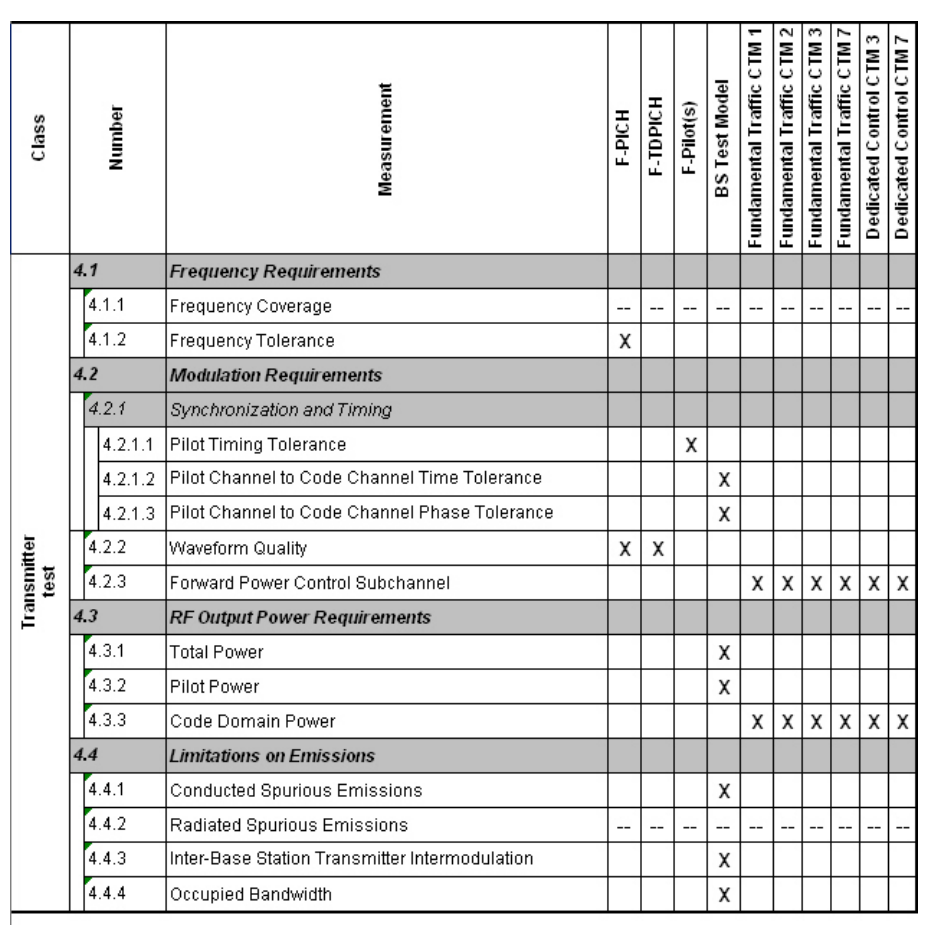

CTM: Channel Test Mode

Table 14 - Signals for TX tests

### Frequency requirements (4.1)

### Frequency coverage (4.1.1)

No measurements are necessary here, because the frequency assignment is a setting of the software in the base station.

### Frequency tolerance (4.1.2)

In this test, the frequency error is measured relative to the frequency that has been set. The spectrum analyzer equipped with the CDMA2000 software option (K-46) measures the frequency error by using the F-PICH. The maximum permissible tolerance is ±5 ppm.

### <span id="page-37-0"></span>Test setup

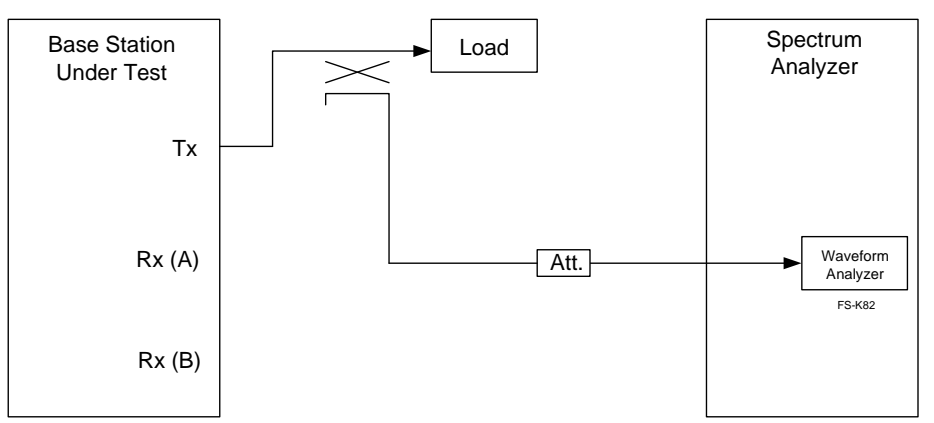

Figure 25 - Test setup: frequency tolerance

### Settings

This test needs to be carried out under 4.2.2 and for all band classes.

### Remote control example

The example in GDE

- Generates an F-PICH for the demonstration with the SMU
- Sets the analyzer to a frequency error measurement and outputs the values for the frequency error in Hz and in ppm

[Figure](#page-38-0) 26 shows the measurement for frequency tolerance on the spectrum analyzer.

<span id="page-38-0"></span>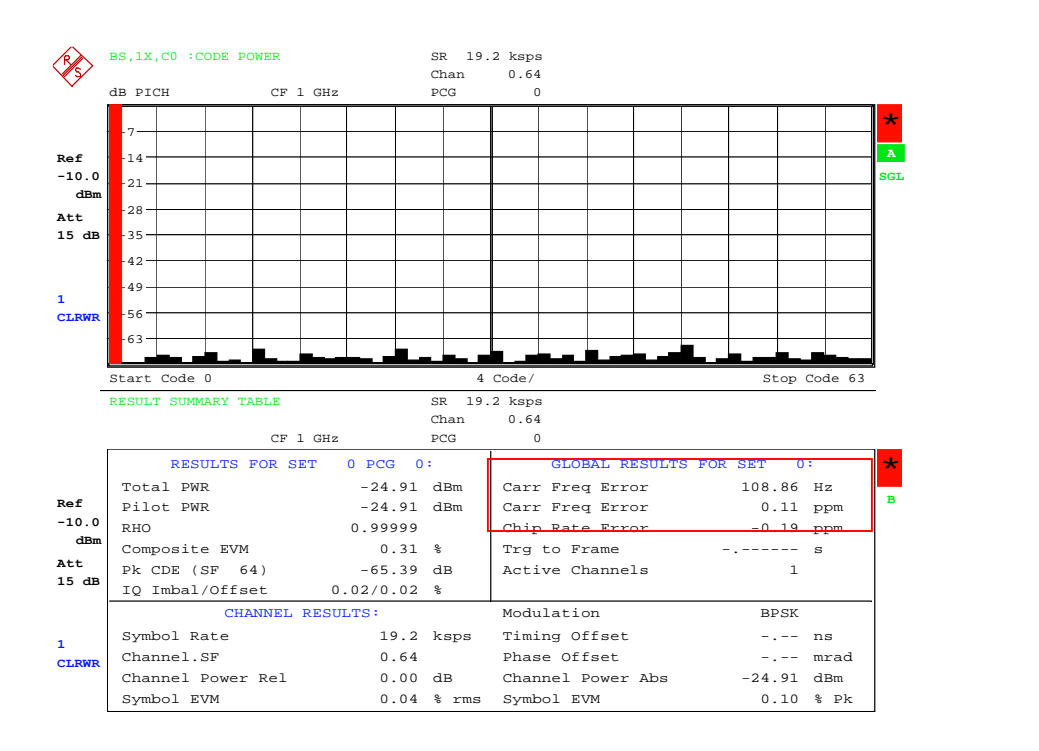

Figure 26 - Demonstration: frequency tolerance

### Modulation requirements (4.2)

### Synchronization and timing (4.2.1)

### Pilot timing tolerance (4.2.1.1)

Every CDMA base station must adjust its time reference to the CDMA system time. If the external reference source is not present, the timing must not vary by more than 10 µs for 8 hours and should not vary by more than 3 µs.

For the test, the timing of the pilot channel is measured relative to the reference time (P2S signal, every two seconds). This requires triggering of the measuring instrument in response to the P2S signal.

The spectrum analyzer carries out a measurement in the code domain and determines the time difference of the pilot relative to the trigger.

#### <span id="page-39-0"></span>Test setup

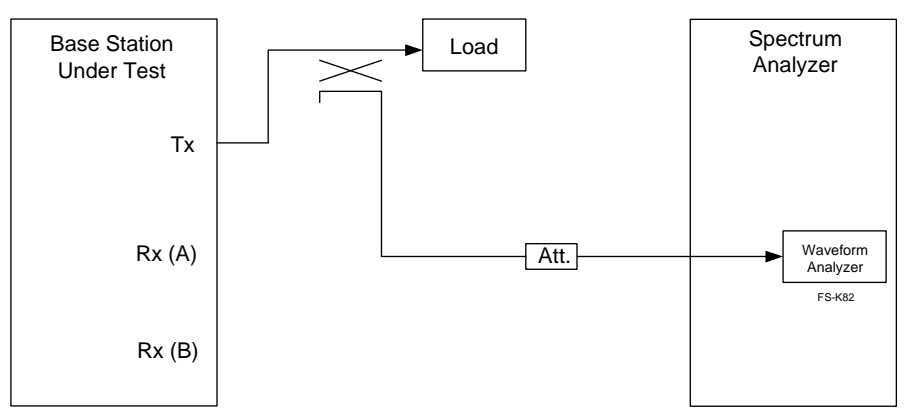

Figure 27 - Test setup: pilot timing tolerance

### Settings

The base station must generate only an F-PICH. The test needs to be carried out for all CDMA channels (sectors and frequencies).

#### Remote control example

The example in GDE

- Generates an F-PICH for the demonstration with the SMU. The SMU provides a superframe trigger at the Marker 1 socket of the front panel. The Ext Trigger socket of the FSx must be connected with the Marker 1 socket via a BNC cable.
- Sets the analyzer to a timing measurement and outputs the values for the timing.

[Figure](#page-40-0) 28 shows the measurement for pilot timing on the spectrum analyzer.

<span id="page-40-0"></span>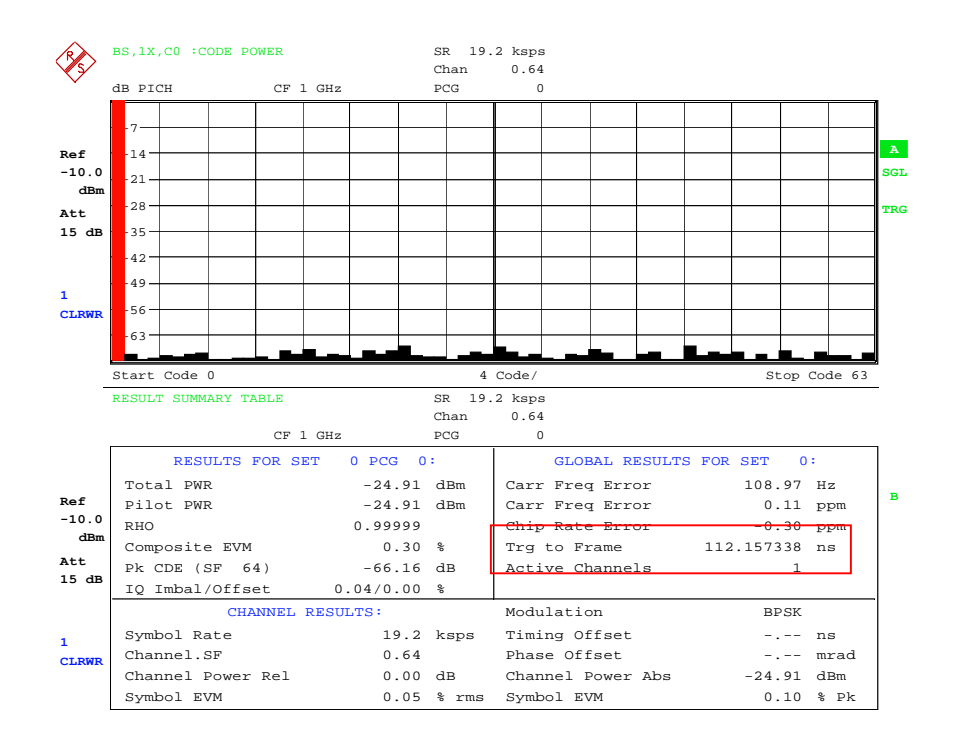

Figure 28 - Demonstration: pilot timing tolerance

### Pilot channel to code channel time tolerance (4.2.1.2)

In this test, the timing between the pilot channel and the other code channels of a forward channel is checked. The difference must not be more than ±50 ns. For the transmit diversity path, the difference must not be more than ±100 ns and should be less than ±50 ns.

The spectrum analyzer carries out a measurement in the code domain and determines the time difference of the individual code channels relative to the pilot.

#### Test setup

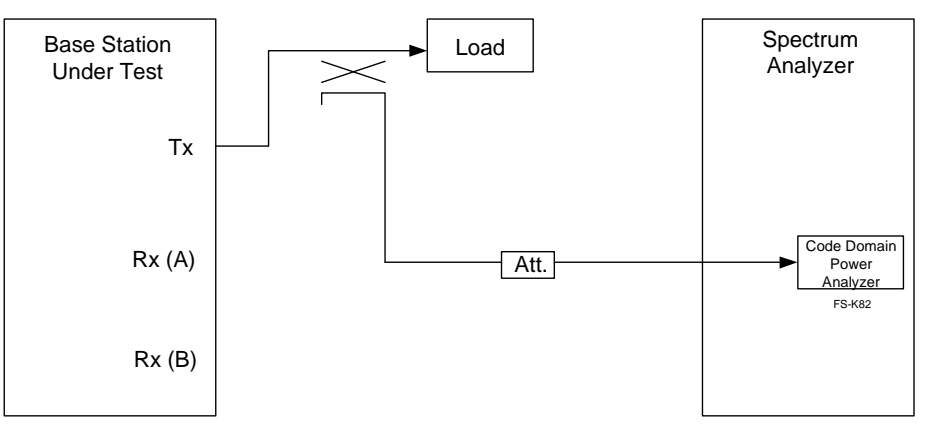

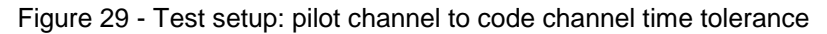

#### <span id="page-41-0"></span>Settings

The base station must generate an F-PICH and additional code channels. The test needs to be carried out for all band classes.

#### Remote control example

The example in GDE do the following:

- Generates an F-PICH, F-SYNC, F-PCH, an F-FCH, and an additional five F-SCHs for the demonstration with the SMU.
- Sets the analyzer to a timing measurement and outputs the values for the timing of the various code channels.
- Second example generates an F-FCH and an additional five F- SCHs for the second antenna with the SMU (transmit diversity).
- Third example generates an F-PICH, F-SYNC, F-PDCCH, F- PDCH, as well as three subchannels for packet data (1xEV-DV). Plus, an additional F-FCH is setup.

Figure 30 shows the measurement for the timing pilot channel to code channel on the spectrum analyzer.

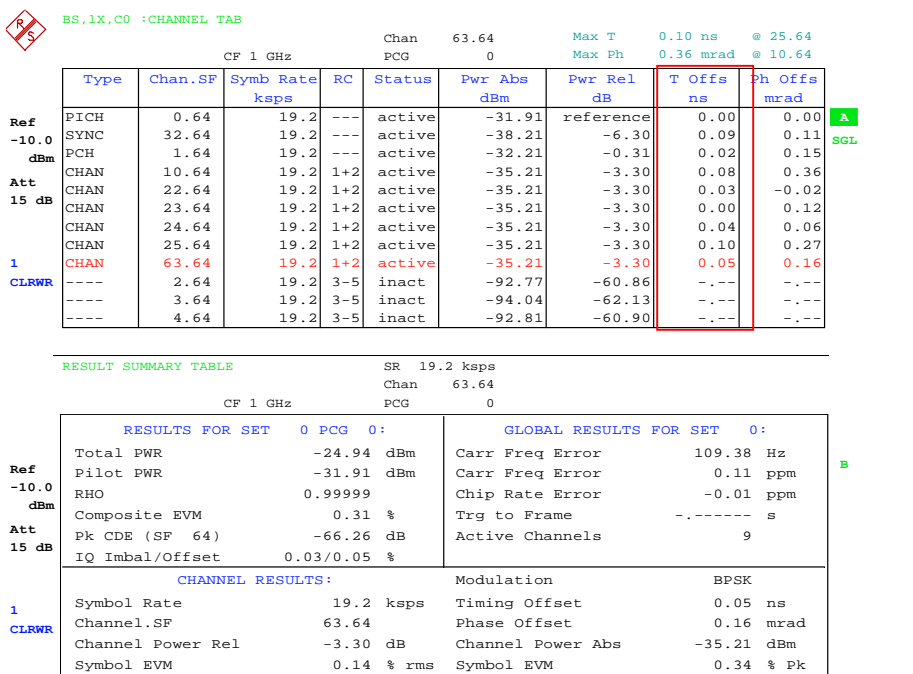

Figure 30 - Demonstration: pilot channel to code channel time tolerance

#### Pilot channel to code channel phase tolerance (4.2.1.3)

Here, the phase errors between the pilot channel and the other code channels of a forward channel are measured. The phase error must not exceed 0.15 rad and should be less than 0.05 rad.

The spectrum analyzer carries out a measurement in the code domain and determines the phase difference between individual code channels and the pilot.

#### <span id="page-42-0"></span>Test setup

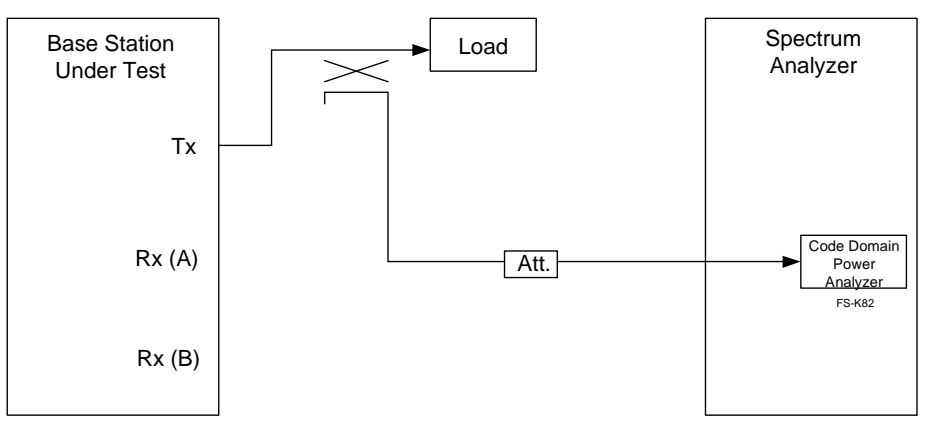

Figure 31 - Test setup: pilot channel to code channel phase tolerance

### **Settings**

The base station must generate an F-PICH and additional code channels. The test needs to be carried out for all band classes.

#### Remote control example

The example in GDE do the following:

- Generates an F-PICH, F-SYNC, F-PCH, an F-FCH, and an additional five F-SCHs for the demonstration with the SMU.
- Sets the analyzer to a phase measurement and outputs the values for the phases of the various code channels.
- Second example generates an F-FCH and an additional five F- SCHs for the second antenna with the SMU (transmit diversity).
- Third example generates an F-PICH, F-SYNC, F-PDCCH, F- PDCH, as well as three subchannels for packet data (1xEV-DV). Plus, an additional F-FCH is setup.

[Figure](#page-43-0) 32 shows the measurement for the phase tolerance pilot channel to code channel on the spectrum analyzer.

<span id="page-43-0"></span>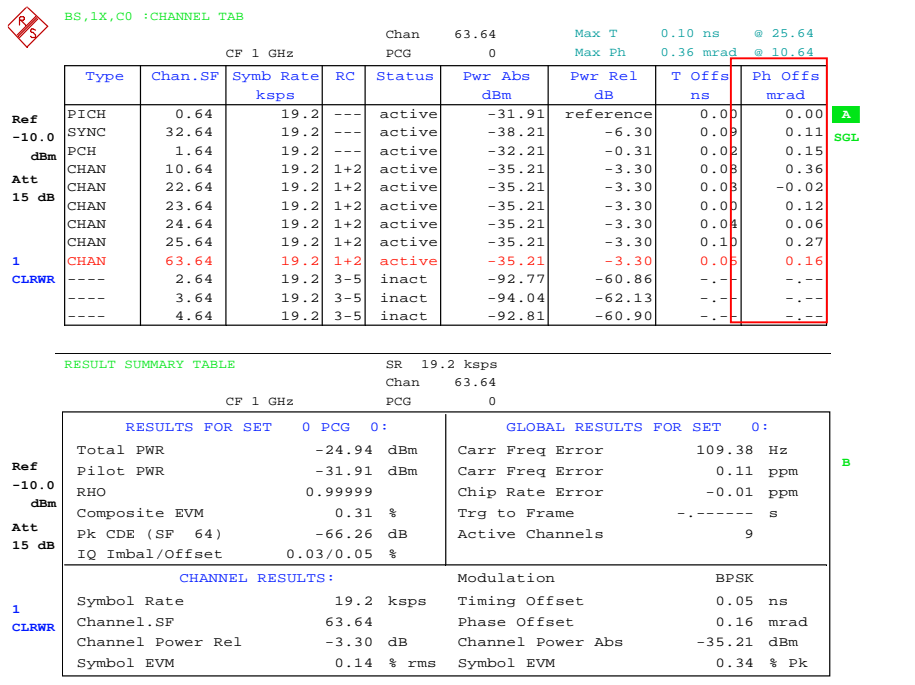

Figure 32 - Demonstration: pilot channel to code channel phase tolerance

### Waveform quality (4.2.2)

In this test, the waveform quality factor (rho) of the pilot channel is checked. This factor represents the ratio of the measured signal to an ideal signal. All base stations must be better than 0.912. In addition, the requirement is higher for RC10 (see specification).

The spectrum analyzer carries out a measurement in the code domain and determines the rho factor.

#### Test setup

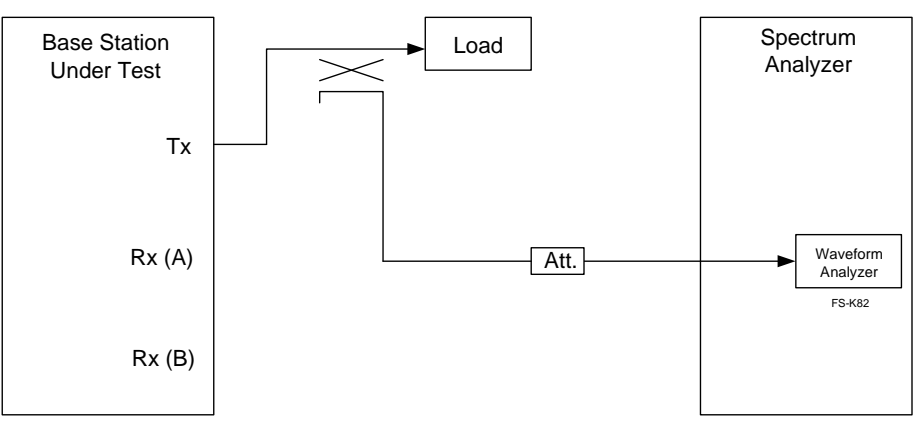

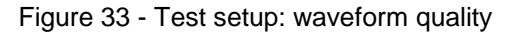

### <span id="page-44-0"></span>Settings

The base station must generate only an F-PICH. The test needs to be carried out for all band classes.

#### Remote control example

The example in GDE does the following:

- Generates an F-PICH for the demonstration with the SMU.
- Sets the analyzer to a rho measurement and outputs the values for rho.
- Note: GDE rounds rho off to 1.0 here.

Figure 34 shows the measurement for waveform quality on the spectrum analyzer.

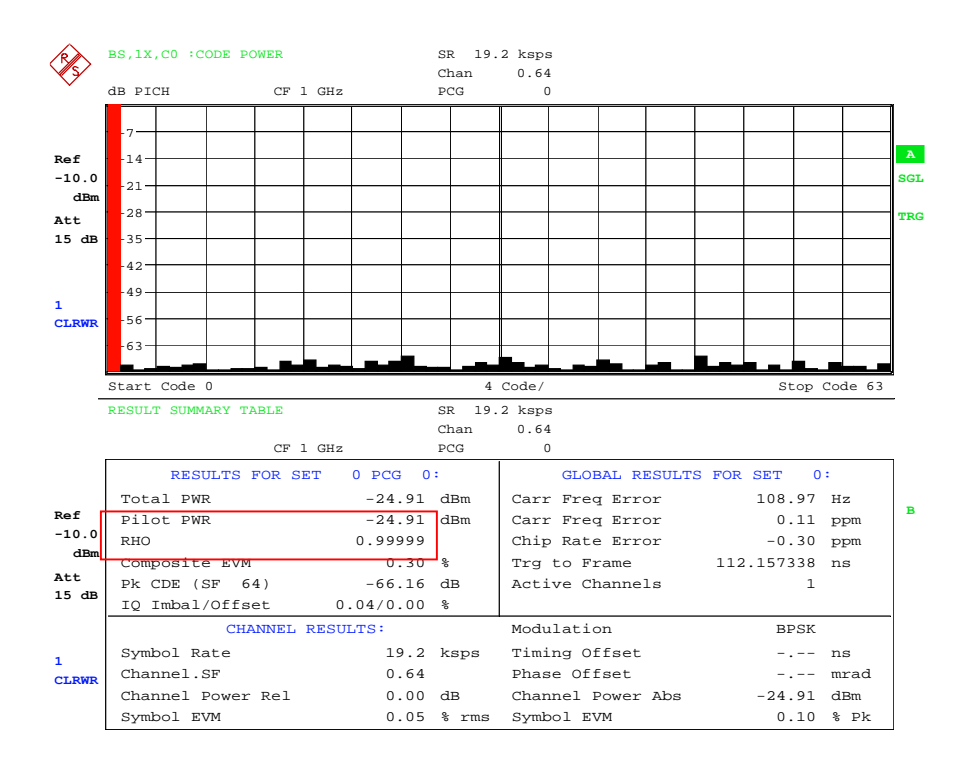

Figure 34 - Demonstration: waveform quality

### Forward power control subchannel (4.2.3)

Here, the power control bits need to be checked. The mobile station simulator (SMU) generates a signal that varies by 10 dB. The base station must respond with specific power control bits.

#### <span id="page-45-0"></span>Test setup

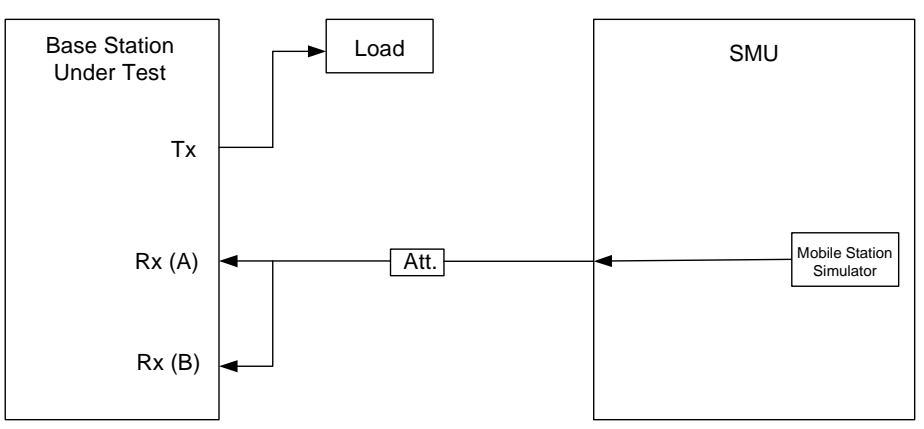

Figure 35 - Test setup: forward power control subchannel

### Settings

The mobile station simulator generates an R-FCH. The test needs to be carried out for all band classes. The power initially remains at the same level (alternating 10), then transmits 0 ten times in order to reduce 10 dB, and then sends alternating 10 again. The signal repeats every 80 ms.

#### Remote control example

Two example in GDE do the following:

- Example for RC1 generates an R-FCH with a frame duration of 20 ms and a data rate of 1.2 kbit/s with the SMU; R-SCCHs are switched off
- Example for RC3 generates an R-FCH with a frame duration of 20 ms and a data rate of 1.5 kbit/s with the SMU; R-SCHs are switched off
- Measures the time characteristic of the signal in the zero span for the demonstration with a spectrum analyzer

[Figure](#page-46-0) 36 shows the time characteristic of the SMU signal in the demonstration.

<span id="page-46-0"></span>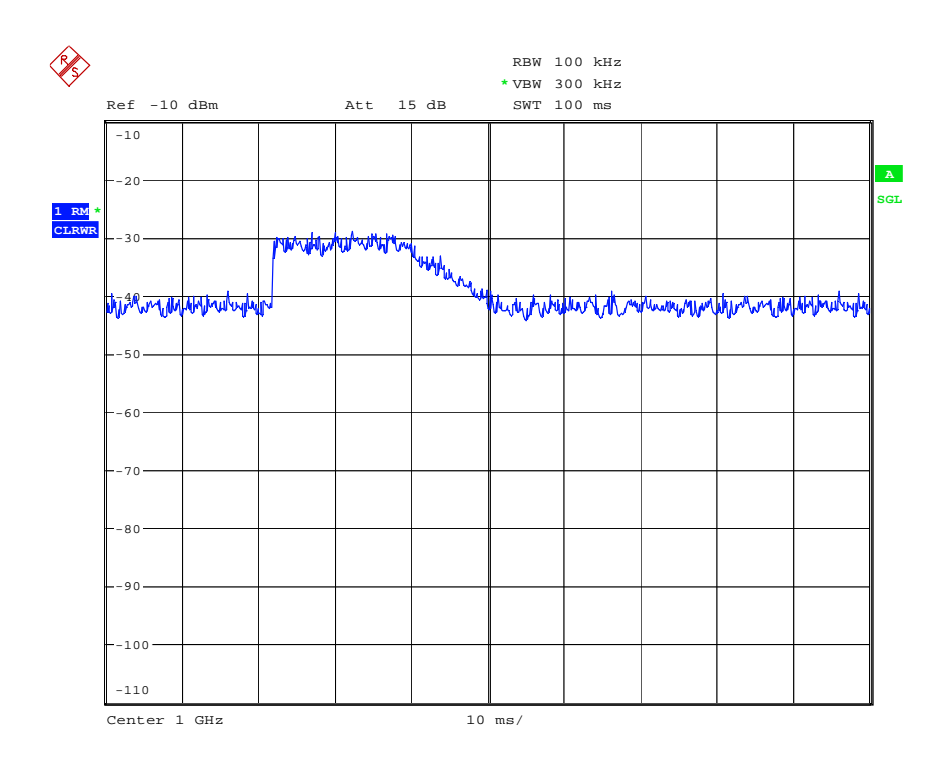

Figure 36 - Demonstration: forward power control subchannel

### RF output power requirements (4.3)

### Total power (4.3.1)

In this test, the (total) output power of the base station is checked. The power must not vary more than  $+2$  dB and  $-4$  dB from the specified power.

The spectrum analyzer carries out a measurement of the (total) power.

#### Test setup

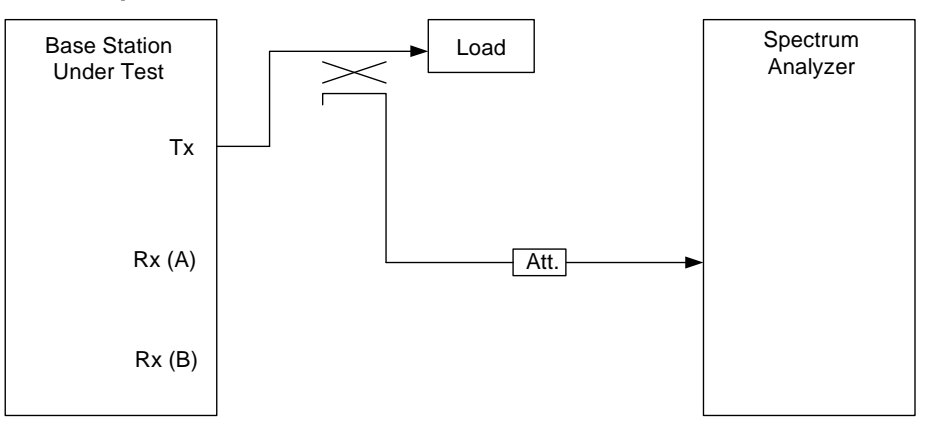

Figure 37 - Test setup: total power

### <span id="page-47-0"></span>Settings

The base station generates a complete forward channel. The test needs to be carried out for all band classes.

#### Remote control example

The example in GDE does the following:

- Generates an F-PICH, F-SYNC, F-PCH, an F-FCH, and an additional five F-SCHs for the demonstration with the SMU.
- Measures the channel power once with FS-K82 or via the standard channel measurement

Figure 38 shows the spectrum of the demonstration signal for total power.

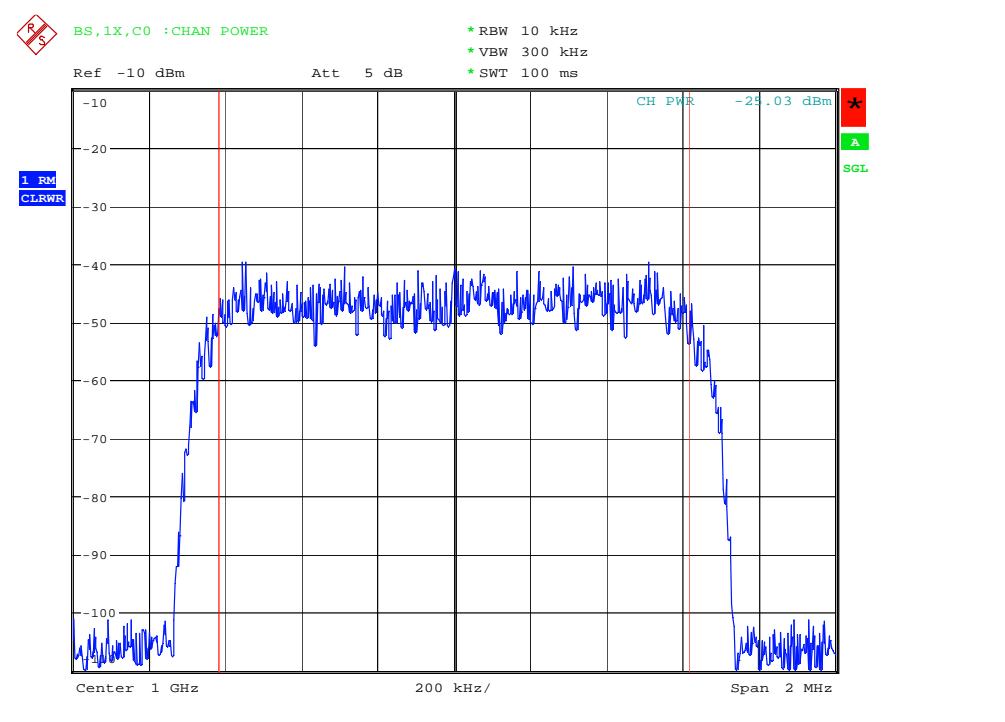

Figure 38 - Demonstration: total power

### Pilot power (4.3.2)

The power of the pilot channel and the total power of a forward channel are measured here. The (pilot) power must not vary more than ±0.5 dB from the specified power.

The spectrum analyzer carries out a measurement in the code domain of the pilot power and of the total power.

### <span id="page-48-0"></span>Test setup

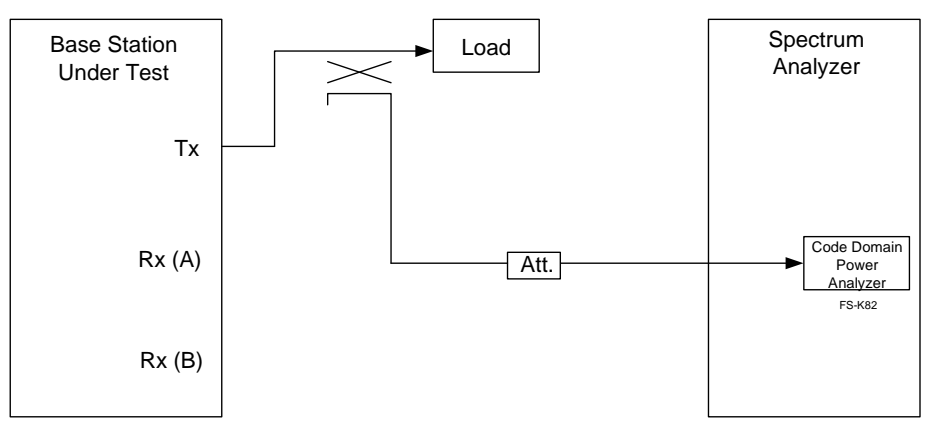

Figure 39 - Test setup: pilot power

### Settings

The base station generates a complete forward channel. The test needs to be carried out for all band classes.

#### Remote control example

The example in GDE does the following:

- Generates an F-PICH, F-SYNC, F-PCH, an F-FCH, and an additional five F-SCHs for the demonstration with the SMU.
- Measures the total channel power as well as the pilot channel power

[Figure](#page-49-0) 40 shows the demonstration measurement in the code domain.

<span id="page-49-0"></span>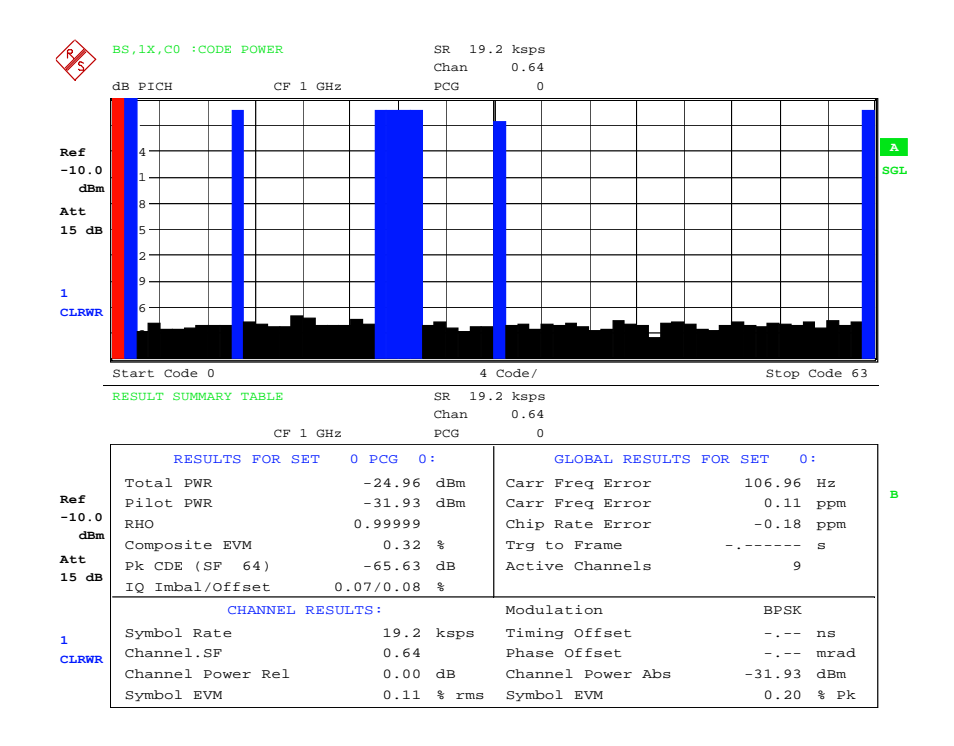

Figure 40 - Demonstration: pilot power

### Code domain power (4.3.3)

The power of the individual code channels is measured here. The orthogonality of the individual codes is checked by doing this. Inactive channels must not exceed a specific level relative to the total power (see specification, Section 4.3.3.3).

The spectrum analyzer carries out a measurement of the individual code channels in the code domain.

#### Test setup

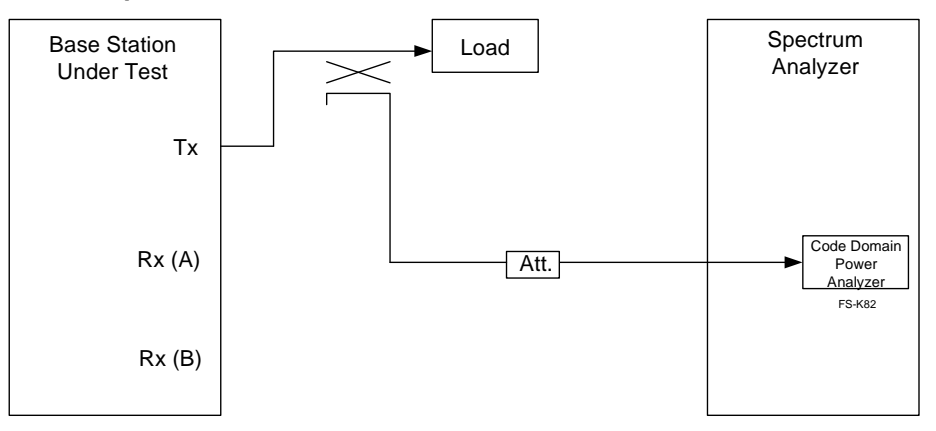

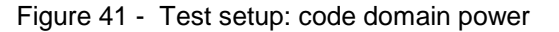

#### <span id="page-50-0"></span>Settings

The base station generates a complete forward channel. The test needs to be carried out for all band classes.

#### Remote control example

The example in GDE do the following:

- Generates an F-PICH, F-SYNC, F-PCH, an F-FCH, and an additional five F-SCHs for the demonstration with the SMU.
- Second example generates an F-FCH and an additional five F- SCHs with the SMU (transmit diversity) for the second antenna.
- Third example generates an F-PICH, F-SYNC, F-PDCCH, F- PDCH, as well as three subchannels for packet data (1xEV-DV). Plus, an additional F-FCH is setup.
- Measures the power of the individual (active) code channels.

Figure 42 shows the demonstration measurement in the code domain.

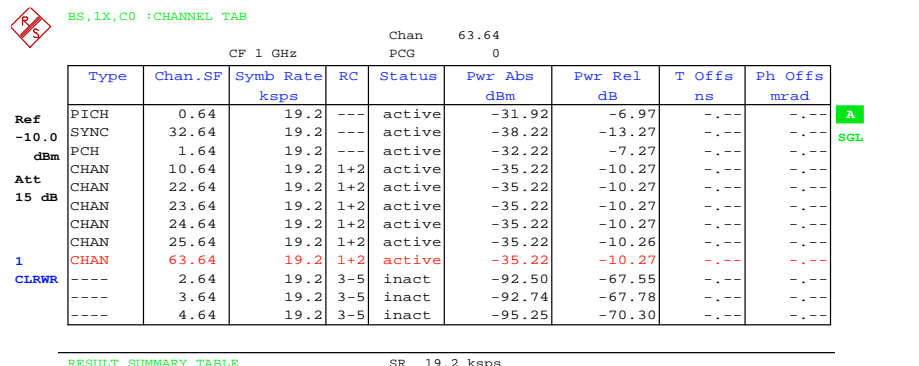

|                              | RESULT SUMMARY TABLE        |              |              | SR 19.2 ksps           |                   |              |  |
|------------------------------|-----------------------------|--------------|--------------|------------------------|-------------------|--------------|--|
|                              |                             |              | Chan         | 63.64                  |                   |              |  |
|                              | CF 1 GHz                    |              | PCG          | $^{\circ}$             |                   |              |  |
|                              | RESULTS FOR SET             | 0 PCG 0:     |              | GLOBAL RESULTS FOR SET | 0:                |              |  |
|                              | Total PWR                   | $-24.95$ dBm |              | Carr Freq Error        | 107.31 Hz         |              |  |
| Ref                          | Pilot PWR                   | $-31.92$ dBm |              | Carr Freq Error        | $0.11$ ppm        | B            |  |
| $-10.0$                      | <b>RHO</b>                  | 0.99999      |              | Chip Rate Error        | $0.04$ ppm        |              |  |
| dBm                          | Composite EVM               | $0.31$ %     |              | Trq to Frame           | $- - - - - - - -$ | $\mathbf{S}$ |  |
| Att<br>15dB                  | $Pk$ CDE $(SF 64)$          | $-66.43$ dB  |              | Active Channels        | 9                 |              |  |
|                              | IO Imbal/Offset 0.08/0.05 % |              |              |                        |                   |              |  |
|                              | CHANNEL RESULTS:            |              |              | Modulation             | <b>BPSK</b>       |              |  |
| $\mathbf{1}$<br><b>CLRWR</b> | Symbol Rate                 |              | 19.2 ksps    | Timing Offset          | $-,--$ ns         |              |  |
|                              | Channel.SF                  | 63.64        |              | Phase Offset           | $-$ . $-$ mrad    |              |  |
|                              | Channel Power Rel           | $-10.27$ dB  |              | Channel Power Abs      | $-35.22$ dBm      |              |  |
|                              | Symbol EVM                  |              | $0.14$ % rms | Symbol EVM             | $0.24$ % Pk       |              |  |

Figure 42 - Demonstration: code domain power

### Limitations on emissions (4.4)

#### Conducted spurious emissions (4.4.1)

The objective here is to prevent unwanted signals from occurring outside the CDMA channel.

The spectrum analyzer measures the power that occurs outside the band. Various limits apply (see specification).

#### <span id="page-51-0"></span>Test setup

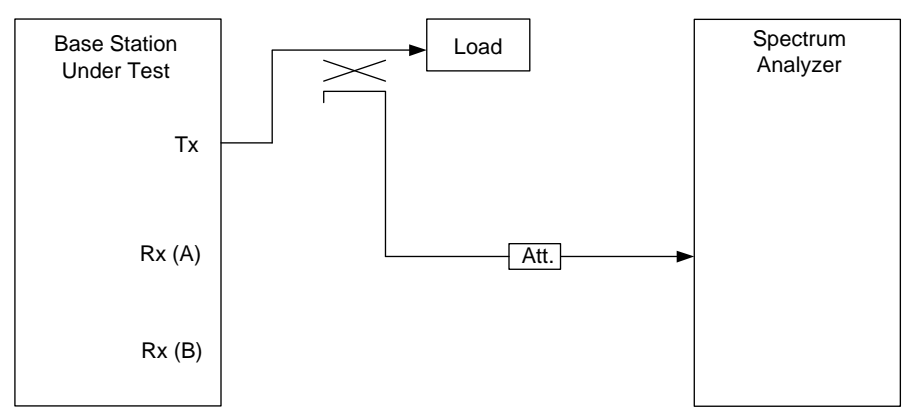

Figure 43 - Test setup: conducted spurious emissions

### Settings

The base station generates a complete forward channel. The test needs to be carried out for all band classes. (See Tables 4.4.1.3-1 to 4.4.1.3.-6 in the specification.)

### Remote control example

The example in GDE does the following:

- Generates an F-PICH, F-SYNC, F-PCH, an F-FCH, and an additional five F-SCHs for the demonstration with the SMU.
- Measures the power values in the individual frequency ranges; the example covers various BCs.

[Figure](#page-52-0) 44 shows a demonstration in GDE.

<span id="page-52-0"></span>

|                                                                                             |  | dBm |
|---------------------------------------------------------------------------------------------|--|-----|
| $0, 2, 7, 9, 10, +750$ kHz+1.98 MHz-60,783<br>BC.                                           |  | dВ  |
|                                                                                             |  | dВ  |
| 0, 2, 7, 9, 10<br>,-750 kHz-1.98 MHz-62,386<br>ВC                                           |  |     |
| $+1.98$ MHz $+4$ MHz62,970<br>0, 2, 7,<br>9,10,<br>BC                                       |  | dВ  |
| 9,10,<br>$+1.98$ MHz+4 MHz83,914<br>0, 2, 7,<br>BС                                          |  | dBm |
| 0.2.<br>9,10, -1.98 MHz-4 MHz-62,577                                                        |  | dв  |
| 7.<br>BС                                                                                    |  |     |
| 9,10, -1.98 MHz-4 MHz-83,521<br>0, 2, 7,<br>BC                                              |  | dBm |
| 3.25 MHz4.0 MHz91,692<br>BС<br>7.<br>$+$                                                    |  | dBm |
| -3.25 MHz-4.0 MHz92,942                                                                     |  |     |
| BC<br>7,                                                                                    |  | dBm |
| 9 kHz150 kHz81,324<br>0, 2, 7,<br>9,10,<br>BС                                               |  | dBm |
| 0, 2, 7,<br>150 kHz30 MHz-76,121<br>9,10,<br>BC                                             |  | dBm |
| 4 MHz: 30 MHz1 GHz left-74,600                                                              |  |     |
| 0, 2, 7,<br>$\geq$<br><b>BC</b><br>9,10,                                                    |  | dBm |
| 0, 2,<br>30 MHz1 GHz right-25,982<br>9,10, ><br>4 MHz:<br>BC.<br>7,                         |  | dBm |
| 0, 2, 7,<br>9,10,<br>1 GHZ5 GHZ23,638<br>BC                                                 |  | dBm |
|                                                                                             |  |     |
| 8, 14, 15<br>$- +885$ kHz1.25 MHz - 63, 334<br>ВC<br>1,4,6,                                 |  | dВ  |
| 1, 4, 6, 8, 14, 15<br>$-$ -885 kHz-1.25 MHz-64,039<br>ВC                                    |  | dВ  |
| $1, 4, 6, 8, 14, 15 - +1.25$ MHz1.98 MHz -63,034<br>BC                                      |  | dВ  |
|                                                                                             |  |     |
| $1,4,6,8,14,15 - +1.25$ MHz1.98 MHz -83,978<br>BC.                                          |  | dBm |
| $-$ -1.25 MHz-1.98 MHz-65,426<br>1, 4, 6, 8, 14, 15<br>ВC                                   |  | dВ  |
| $1, 4, 6, 8, 14, 15 -$<br>$-1.25$ MHz $-1.98$ MHz -86,370<br>BC.                            |  | dBm |
|                                                                                             |  |     |
| $1, 4, 6, 8, 14, 15 -$<br>1.98 MHz2.25 MHz-62,059<br>BC.                                    |  | dBc |
| $1,4,6,8,14,15 - 1.98$ MHz2.25 MHz -83,004<br>BC.                                           |  | dBm |
| $-$ -1.98 MHz -2.25 MHz -64,506<br>1, 4, 6, 8, 14, 15<br>BС                                 |  | dBc |
| 1, 4, 6, 8, 14, 15<br>$-$ -1.98 MHz -2.25 MHz -85,450                                       |  | dBm |
| BС                                                                                          |  |     |
| $\rightarrow$<br>1, 4, 6, 8, 14, 15<br>2.25 MHz4.00 MHz42,618<br>BC.                        |  | dBm |
| $-$ -2.25 MHz-4.00 MHz-67,571<br>1, 4, 6, 8, 14, 15<br>BС                                   |  | dBm |
| 1, 4, 6, 8, 14, 15<br>> 4 MHz: 9 kHz  150 kHz-82,030<br>$\sigma$                            |  | dBm |
| BC                                                                                          |  |     |
| 1, 4, 6, 8, 14, 15<br>$-$ > 4 MHz:<br>150 kHz  30 MHz-75,256<br>BC                          |  | dBm |
| $-$ > 4 MHz:<br>1, 4, 6, 8, 14, 15<br>1 GHz-31,919<br>$30$ MHz $\ldots$<br>ВC               |  | dBm |
| 1, 4, 6, 8, 14, 15<br>$-$ > 4 MHz:<br>1 GHz  5 GHz, left-65,439<br>ВC                       |  | dBm |
|                                                                                             |  |     |
| $-$ > 4 MHz:<br>1, 4, 6, 8, 14, 15<br>1 GHz  5 GHz, right. -61, 489<br>BС                   |  | dBm |
| 11,12<br>ВC                                                                                 |  | dВ  |
| - -750 kHz-885 kHz -62, 577<br>11,12<br>BC.                                                 |  | dВ  |
| - 885 kHz1.125 MHz - 64, 772<br>11, 12                                                      |  | dВ  |
| BC.                                                                                         |  |     |
| $-$ -885 kHz-1.125 MHz64,660<br>11.12<br>BC.                                                |  | dВ  |
| $-1.125$ MHz1.98 MHz62,446<br>11,12<br>ВC                                                   |  | dВ  |
| $-$ -1.125 MHz-1.98 MHz-63,016<br>11,12<br>BC.                                              |  | dв  |
|                                                                                             |  |     |
| 1.98 MHz4.00 MHz61,776<br>11,12<br>$\sim$<br>BC.                                            |  | dВ  |
| $-$ -1.98 MHz -4.00 MHz -63,498<br>BC.<br>11.12                                             |  | dВ  |
| 4.00 MHz6 MHz76,390<br>BC.<br>11,12<br>$\sim$                                               |  | dBm |
| - -4.00 MHz-6 MHz-74,040<br>BC.<br>11,12                                                    |  | dBm |
|                                                                                             |  |     |
| 6 MHz: 9 kHz  150 kHz-80,991<br>BC 11,12<br>$-$<br>$\geq$                                   |  | dBm |
| 150 kHz  30 MHz-74,777<br>$\overline{a}$<br>$\geq$<br>BC.<br>11.12<br>$6$ MHz:              |  | dBm |
| 30 MHz  1 GHz-27,494<br>$\mathbf{r}$<br>BC<br>11,12<br>$\overline{\phantom{a}}$<br>$6$ MHz: |  | dBm |
|                                                                                             |  |     |
| 1 GHz  12.75 GHz, left-66,657<br>$-$ ><br>11.12<br>6 MHz:<br>ВC                             |  | dBm |
| 6 MHz: 1 GHz  12.75 GHz, right-63,418<br>11.12<br>$\geq$<br>BC.<br>$\overline{\phantom{0}}$ |  | dBm |
| 3.<br>BC.                                                                                   |  | dBm |
| 3<br>810 MHz  832 MHz, RBW 100 kHz75,047<br>$\overline{\phantom{a}}$                        |  |     |
| BC.                                                                                         |  | dBm |
| $3 -$<br>RBW 100 kHz-75,534<br>BC.<br>832<br>834 MHz,<br>MHZ<br>$\sim 10^{-1}$              |  | dBm |
| 838 MHz, RBW 100 kHz-73,834<br>3<br>834 MHZ<br>ВC                                           |  | dBm |
| 3<br>838 MHz<br>846 MHz, RBW 100 kHz74,951<br>BC<br>$\overline{\phantom{0}}$                |  | dBm |
|                                                                                             |  |     |
| 3<br>846 MHz  860 MHz, RBW 100 kHz-75,080<br>BC.                                            |  | dBm |
| 3<br>MHz  895 MHz, RBW 100 kHz-75,749<br>ВC<br>860<br>$\overline{\phantom{a}}$              |  | dBm |
| 3<br>MHz  3 GHz, RBW 1 MHz-26,250<br><b>BC</b><br>895<br>$\equiv$                           |  | dBm |
| 6                                                                                           |  |     |
| BC.                                                                                         |  | dBm |
| ВC<br>6                                                                                     |  | dBm |
| 6<br>BC.                                                                                    |  | dBm |
| 6<br>BС<br>$\overline{a}$                                                                   |  | dBm |
|                                                                                             |  |     |
| 6.<br><b>BC</b><br>$\overline{\phantom{a}}$                                                 |  | dBm |
| BC.<br>6.                                                                                   |  | dBm |
| 6 -<br>BC.                                                                                  |  | dBm |
| BC.<br>6.                                                                                   |  | dBm |
|                                                                                             |  |     |
| BC.                                                                                         |  | dBm |
|                                                                                             |  | dBm |

Figure 44 - Demonstration: conducted spurious emissions

### <span id="page-53-0"></span>Radiated spurious emissions (4.4.2)

The specification does not explicitly cover any measurements. Regional requirements are applied.

### Inter-base station transmitter intermodulation (4.4.3)

The objective here is to prevent unwanted signals from occurring outside the CDMA channel due to interference from another base station.

The SMU simulates a second (interfering) base station. The spectrum analyzer measures the power at specific frequencies.

#### Test setup

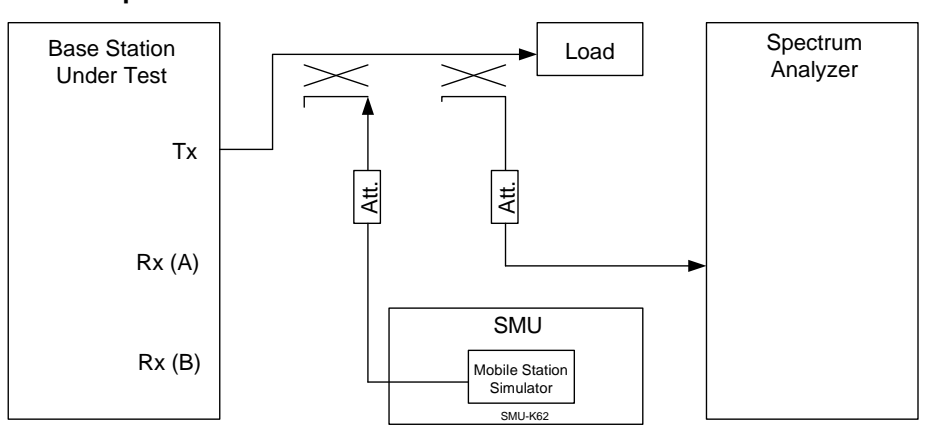

Figure 45 - Test setup: inter-base station transmitter intermodulation

### Settings

The base station generates a complete forward channel. The test needs to be carried out for all band classes. The SMU simulates an external base station with a level 30 dB under the BUT at an offset frequency of 1.25 MHz. The spectrum analyzer performs a measurement on the imaged frequency in each case.

#### Remote control example

The example in GDE does the following:

- Simulates an F-PICH, F-SYNC, F-PCH, an F-FCH, and an additional five F-SCHs for the demonstration with the second channel of the SMU.
- Generates an F-PICH, F-SYNC, F-PCH, an F-FCH, plus five F- SCHs with the first channel of the SMU.
- Measures the channel power in the imaged frequency range in each case

[Figure](#page-54-0) 46 shows the two spectrum measurements of the demonstration signal.

<span id="page-54-0"></span>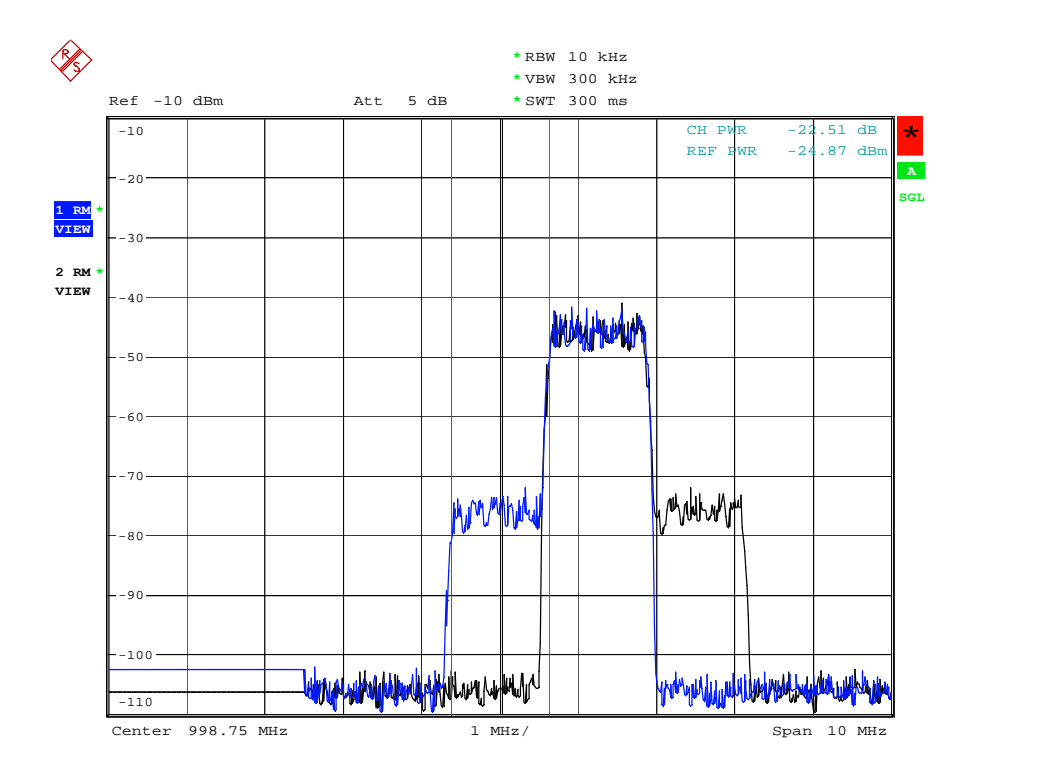

Figure 46 - Demonstration: inter-base station transmitter intermodulation

### Occupied bandwidth (4.4.4)

The objective here is to ensure that the transmitted signal has the correct bandwidth.

The spectrum analyzer measures the occupied bandwidth.

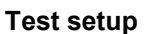

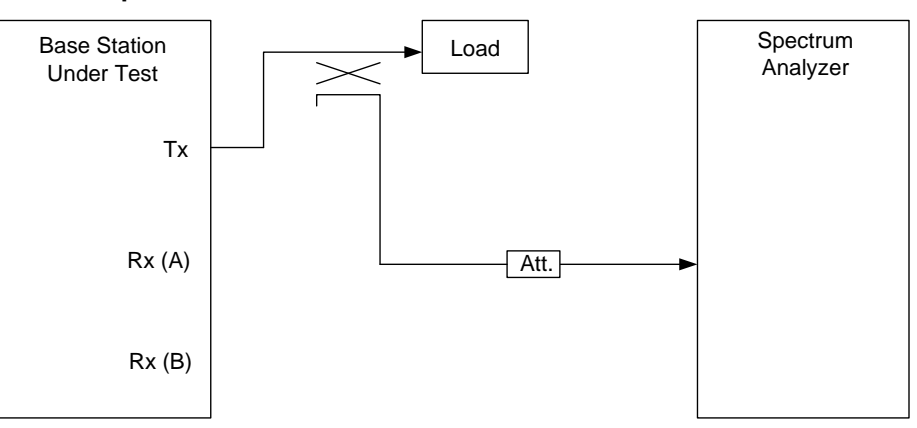

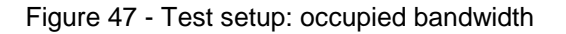

### <span id="page-55-0"></span>Settings

The base station generates a complete forward channel. The test only needs to be carried out for BC3 and BC6.

#### Remote control example

The example in GDE does the following:

- Generates an F-PICH, F-SYNC, F-PCH, an F-FCH, and an additional five F-SCHs for the demonstration with the SMU.
- Measures the bandwidth of the signal

Figure 48 shows the demonstration measurement.

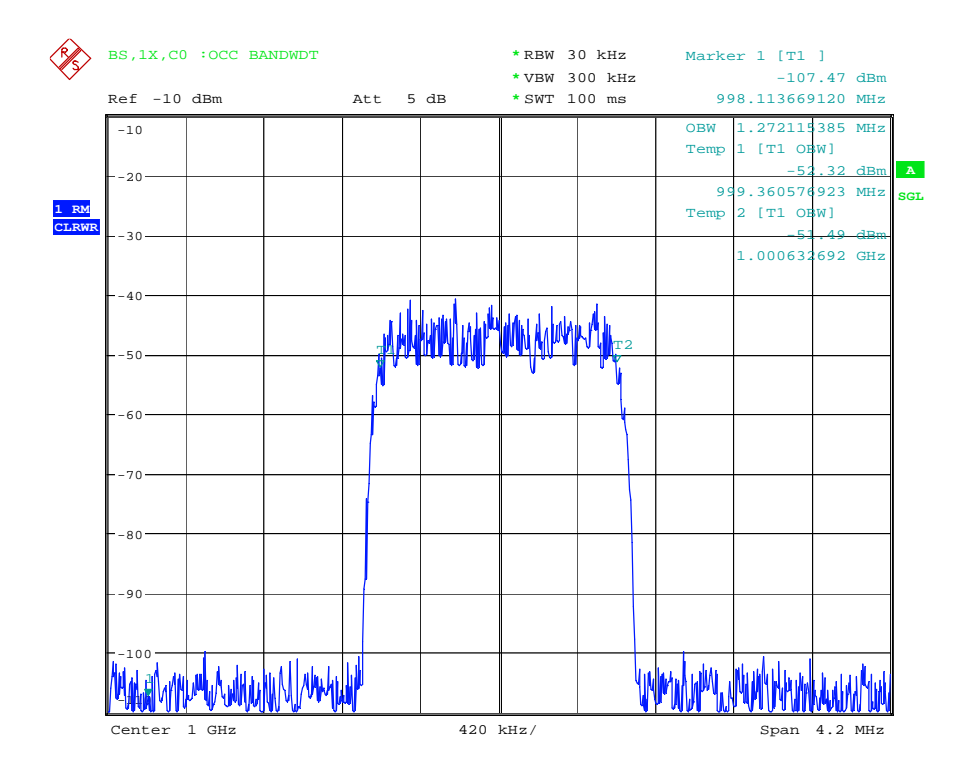

Figure 48 - Demonstration: occupied bandwidth

## <span id="page-56-0"></span>5 Appendix

### Rohde & Schwarz solutions for CDMA2000 base station tests

### Signal generators

The **SMJ** vector signal generators are particularly suitable for generating CDMA2000 signals. As an SMJ is equipped with high-performance modulators, the baseband signal input to an SMJ is modulated with minimum distortion into the RF band.

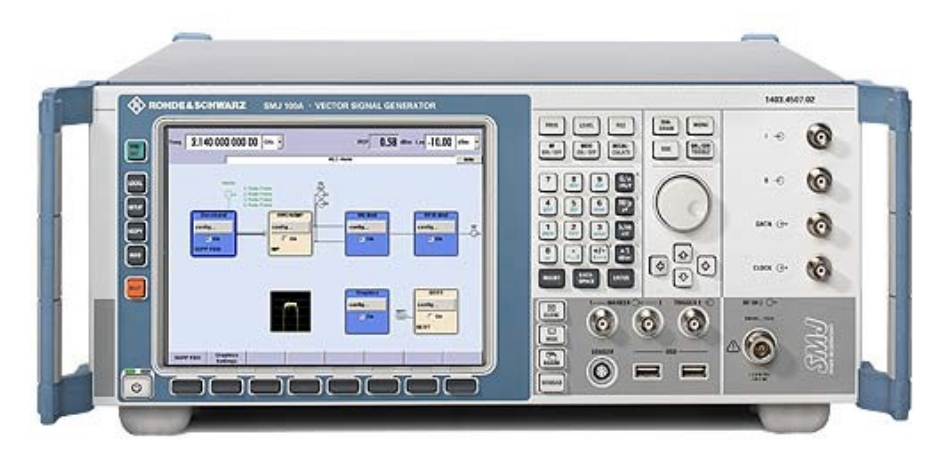

The SMJ can also be used for channel simulation as a result of the wide range of options such as a fading simulator and an additive white Gaussian noise (AWGN) generator. Channel simulation is required, for example, for receiver sensitivity measurements and is often needed for customer specific measurements.

The AMU Baseband signal generator and Fading simulator provides realtime IQ generation according to different digital standards, a flexible ARB generator and a channel simulator in one instrument (one or two pathes).

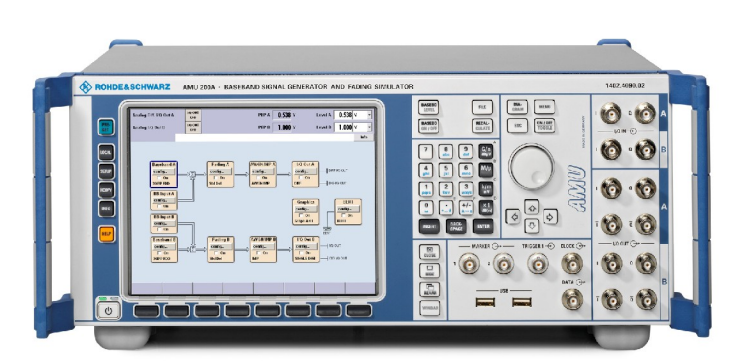

<span id="page-57-0"></span>The AFQ I/Q modulation generator is a flexible baseband source. With its high-end technical specifications (variable clock rate up to 300 MHz, Maximum IQ Bandwitdh of up to 100 MHz, 256 Msample or 1Gsample memory depth), the AFQ provides enhanced performance for the receiver test, baseband test, and out-of-standard applications.

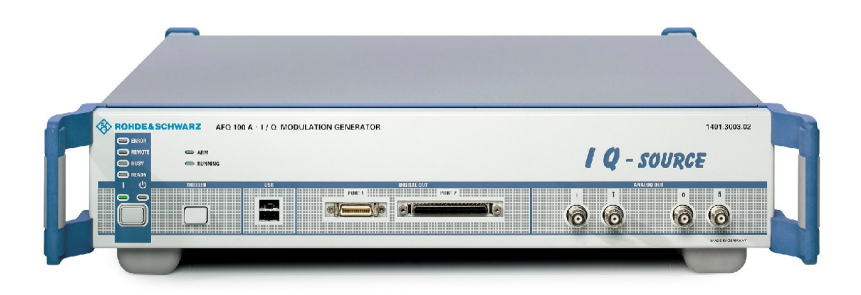

### Signal analyzers

Three different instruments are available for signal analysis:

 For high-performance CDMA2000 code domain analysis, either the FSQ signal analyzer or the FSU spectrum analyzer is an ideal choice. Each offers excellent dynamic range and comprehensive modulation analysis capability including code domain power (CDP) using the FS- K82 option and CCDF measurement capability.

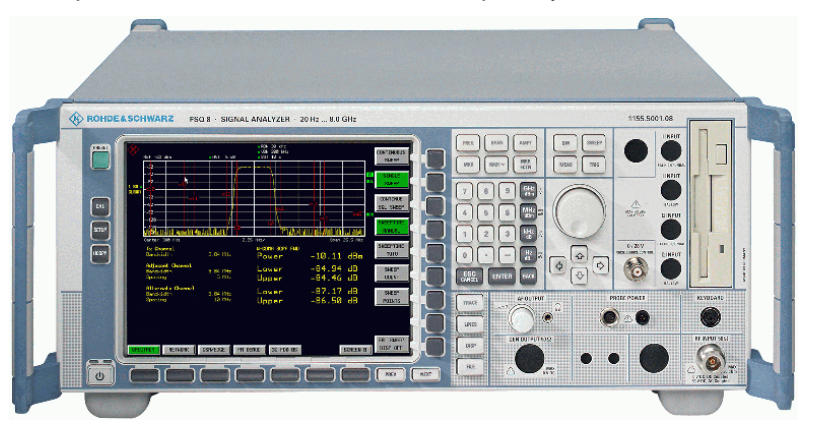

• When the highest level of performance is not required, the FSP spectrum analyzer is an ideal choice. Its many features including fast ACP measurement and CCDF measurement enable the FSP to cover a wide range of RF measurements.

With the FS-K82 option, the FSP also provides code domain power analysis and has nearly the same software capabilities as an FSU or FSQ (number of slots and EVM performance is slightly different).

<span id="page-58-0"></span>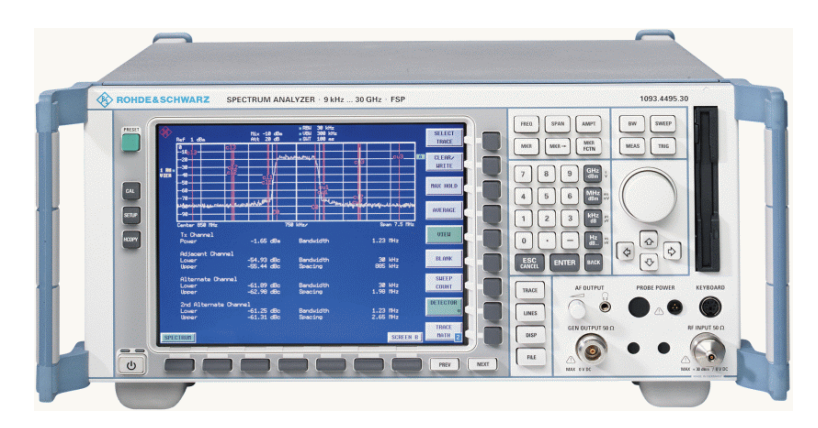

• The FSIQ signal analyzer can complete all the spectrum measurements plus modulation analysis and code domain power (CDP) measurement for IS95 signals, which are a subset of CDMA2000.

cdmaOne measurements with the FSIQ are not discussed in this Application Note. Please refer to 1MA34 ([1]) for a detailed description of CDMA2000 measurements with the FSIQ.

### Other instruments

 To set up the exact power at the BS RX port, the NRP power meter in combination with the NRP-Z11 power sensor is ideal for this purpose.

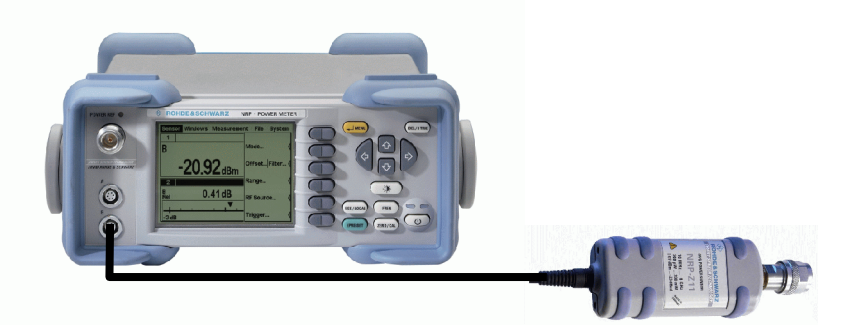

 For measurements on the CDMA2000 mobile stations (MS), you can use the CMU200 universal radiocommunication tester in combination with **CMU-B83** (CDMA2000 signaling unit) and **CMU-K83** .. 87 (software options for different CDMA2000 band classes).

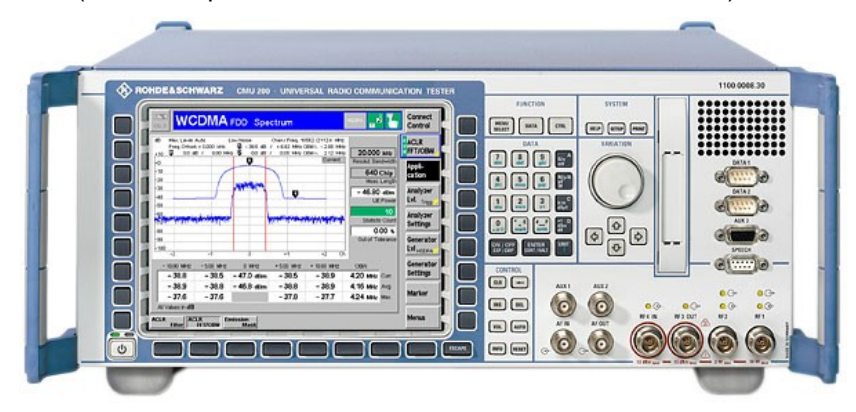

### <span id="page-59-0"></span>Remote sequences

The most important remote settings are briefly explained here in order to make any possible modifications easier. In the examples for GDE, comments are provided for the fully executable sequences.

### TX part(FSx)

#### General settings:

SENS:FREQ:CENT <frequency> Hz // frequency

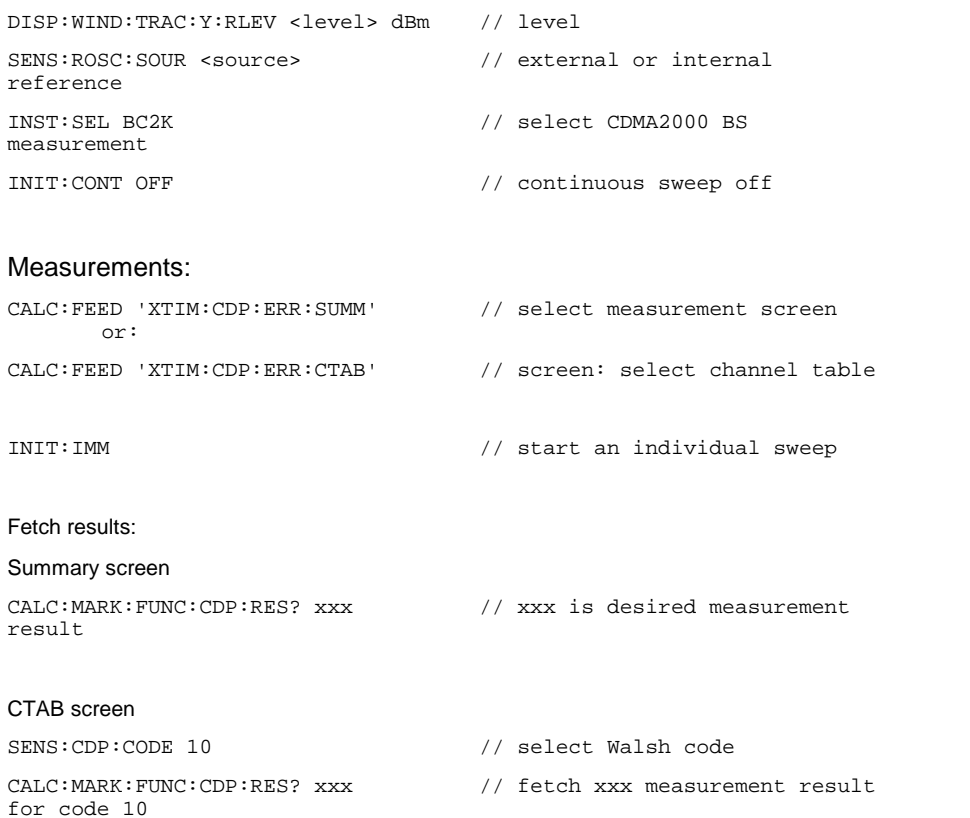

### RX part(SMU)

#### General settings:

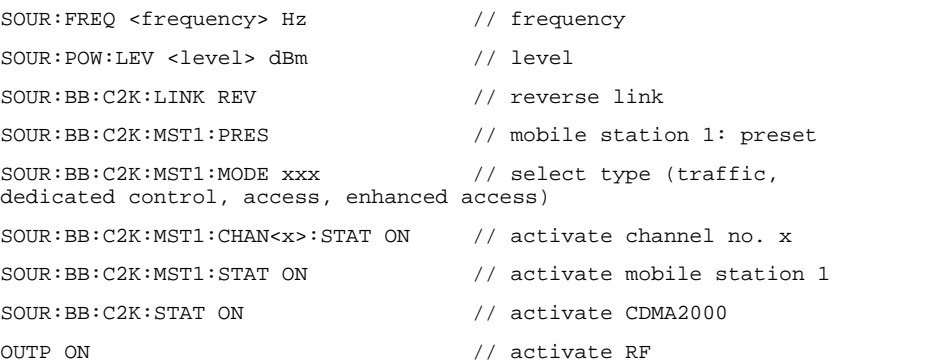

### AWGN:

#### Remote sequences

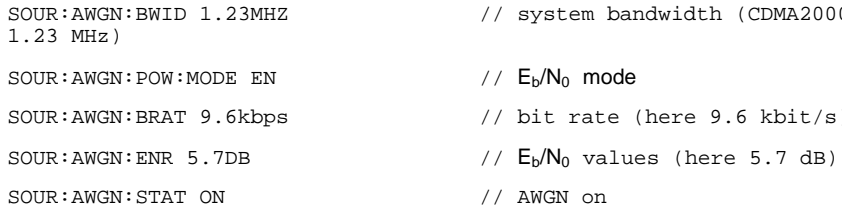

- SOUR:AWGN:BWID 1.23MHZ // system bandwidth (CDMA2000 SOUR:AWGN:BRAT 9.6kbps // bit rate (here 9.6 kbit/s)
	-

#### Access probe:

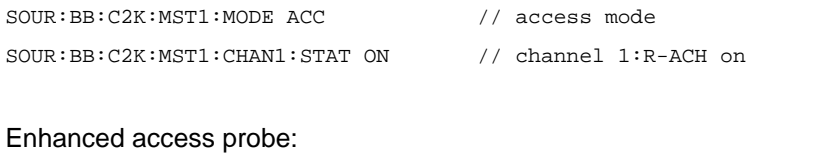

SOUR:BB:C2K:MST1:MODE EACC // enhanced access mode SOUR:BB:C2K:MST1:CHAN2:STAT ON // channel 2: R-EACH on SOUR:BB:C2K:MST1:CHAN2:DATA:RATE DR9K6 // R-EACH data rate 9.6 kbps SOUR:BB:C2K:MST1:CHAN2:FLEN 20ms // R-EACH frame length 20 ms

#### Common control:

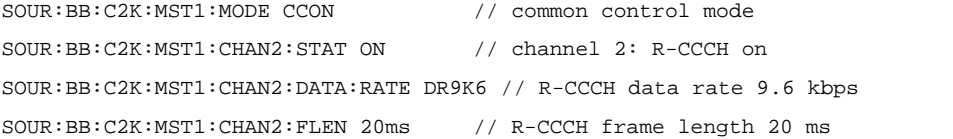

#### Traffic RC1:

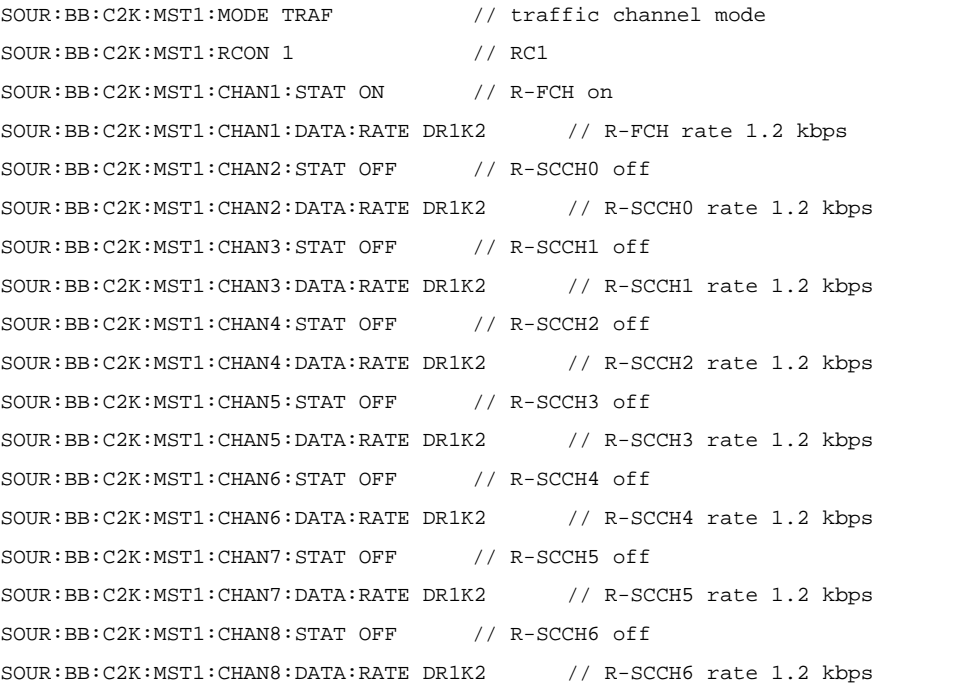

#### Traffic RC3:

```
SOUR:BB:C2K:MST1:MODE TRAF // traffic channel mode
```
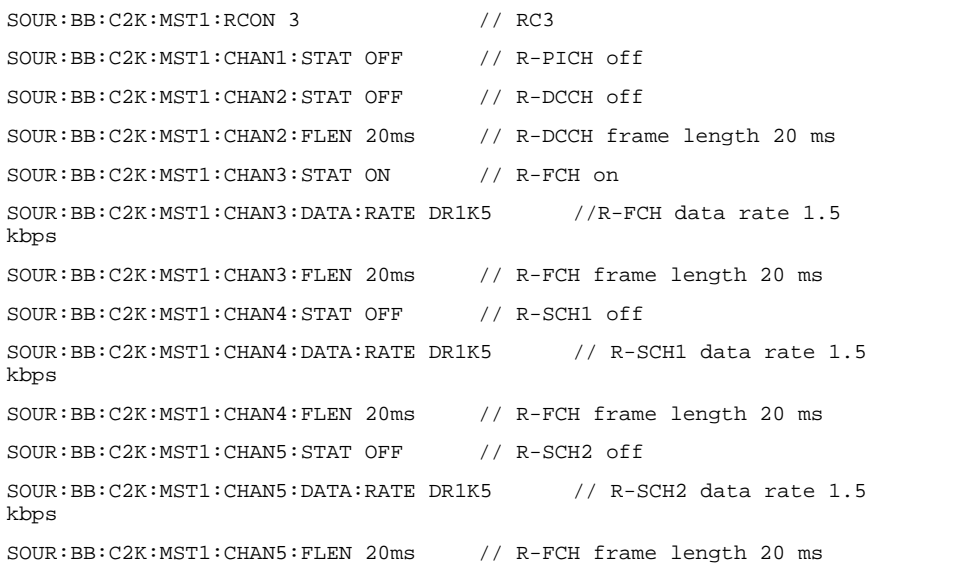

### Fading:

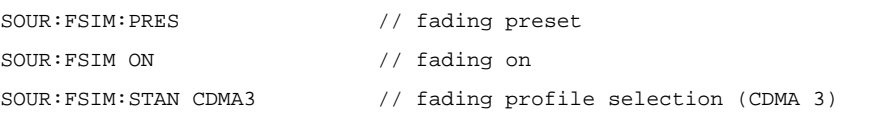

### <span id="page-62-0"></span>Abbreviations

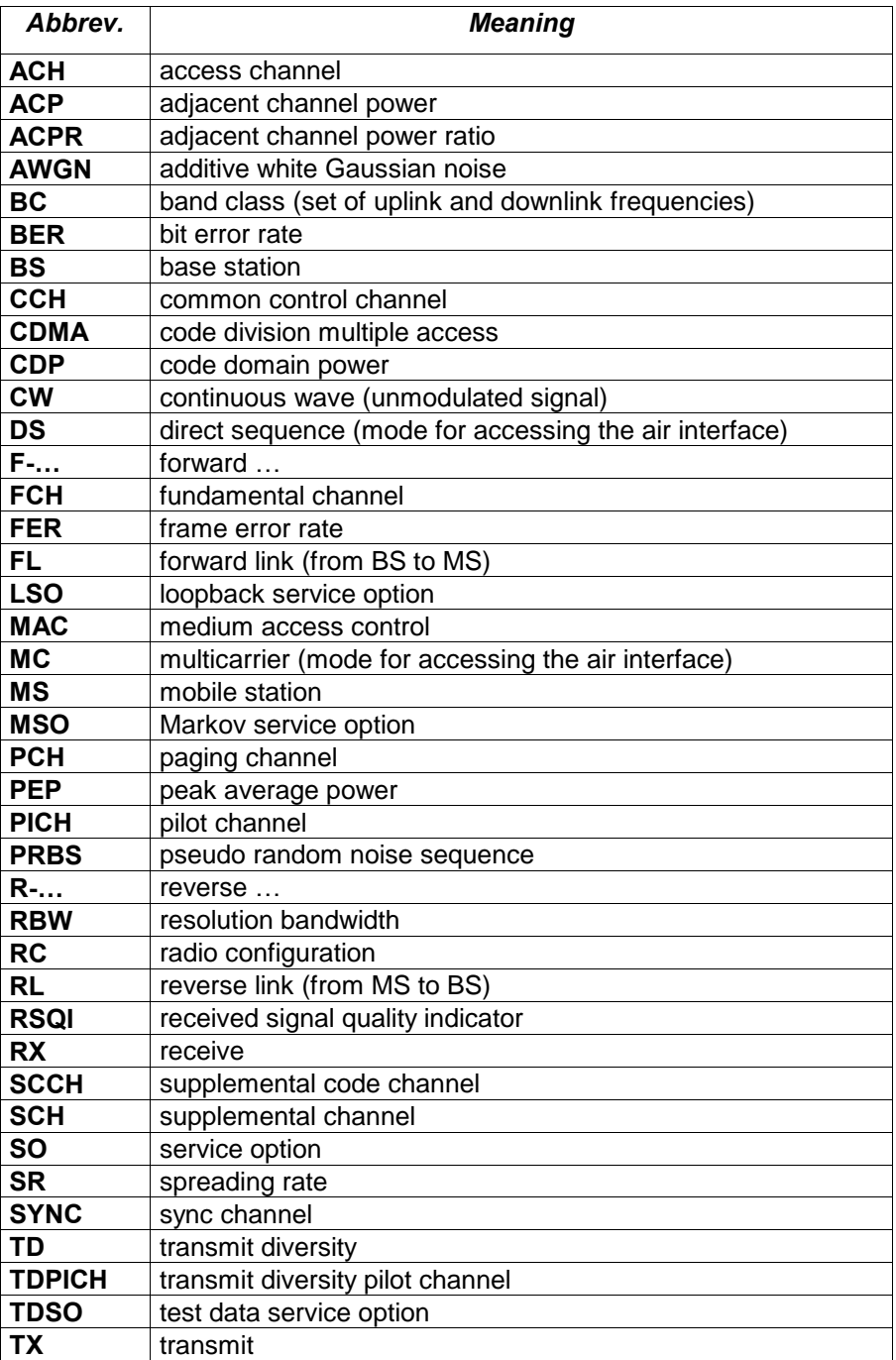

## <span id="page-63-0"></span>List of Figures

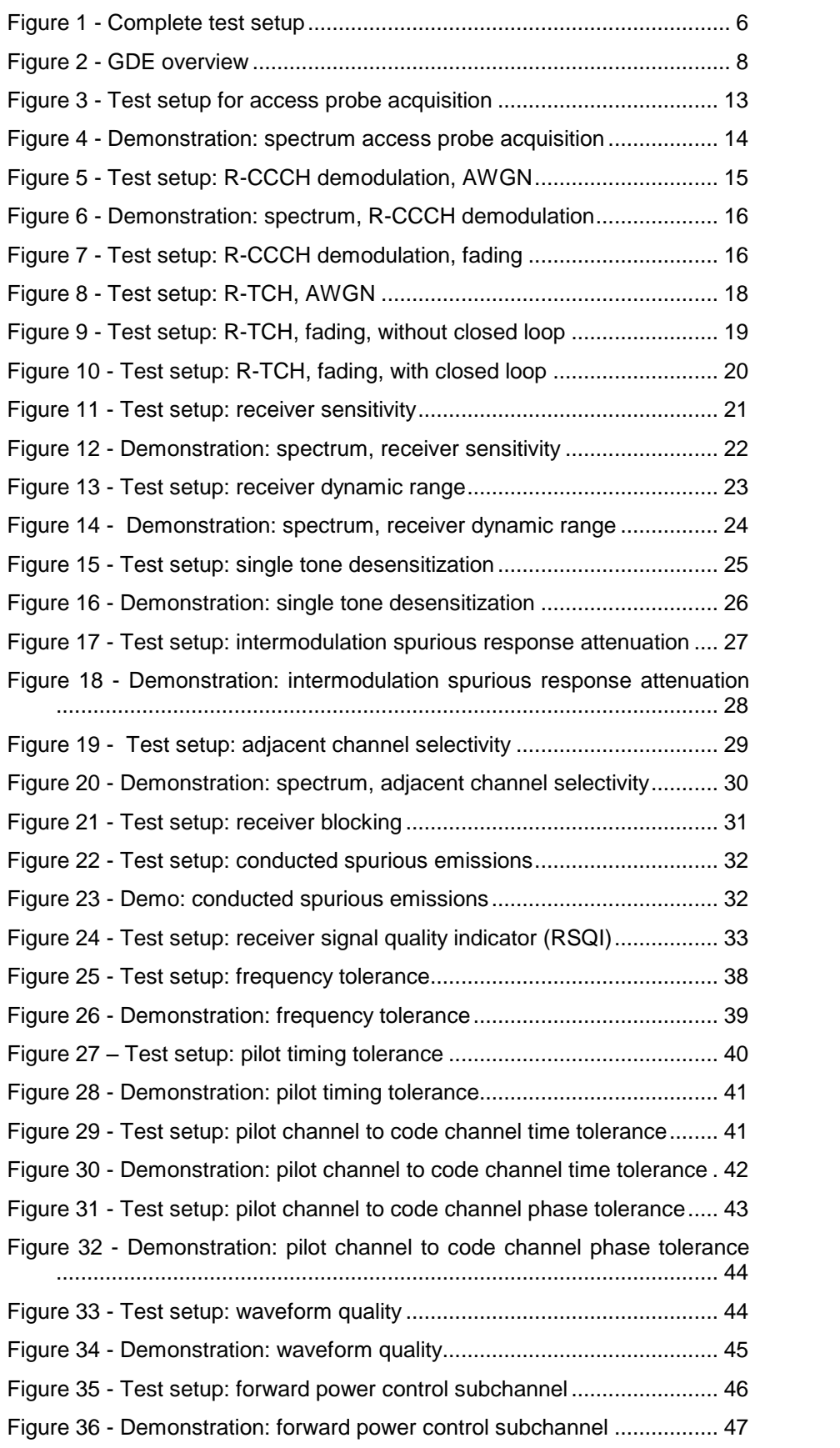

<span id="page-64-0"></span>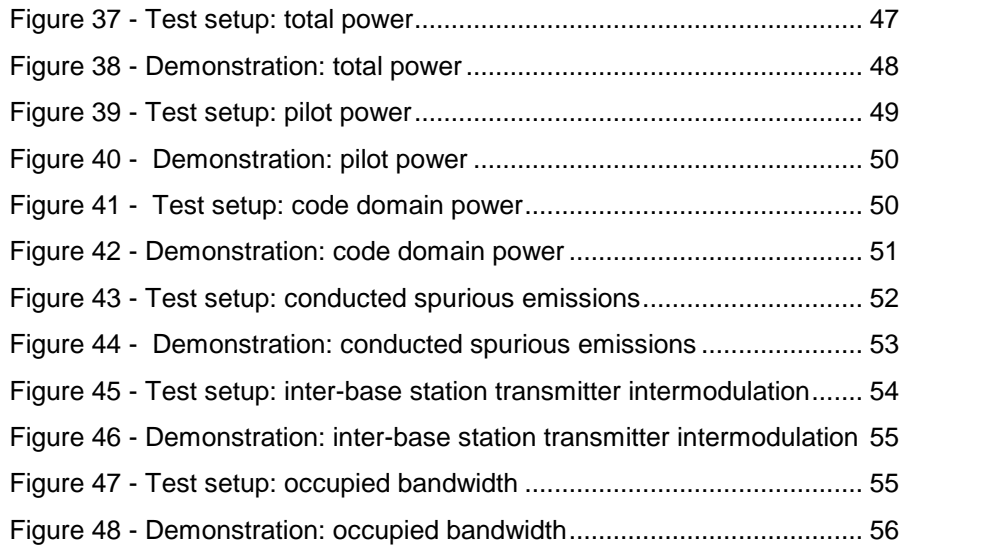

### List of Tables

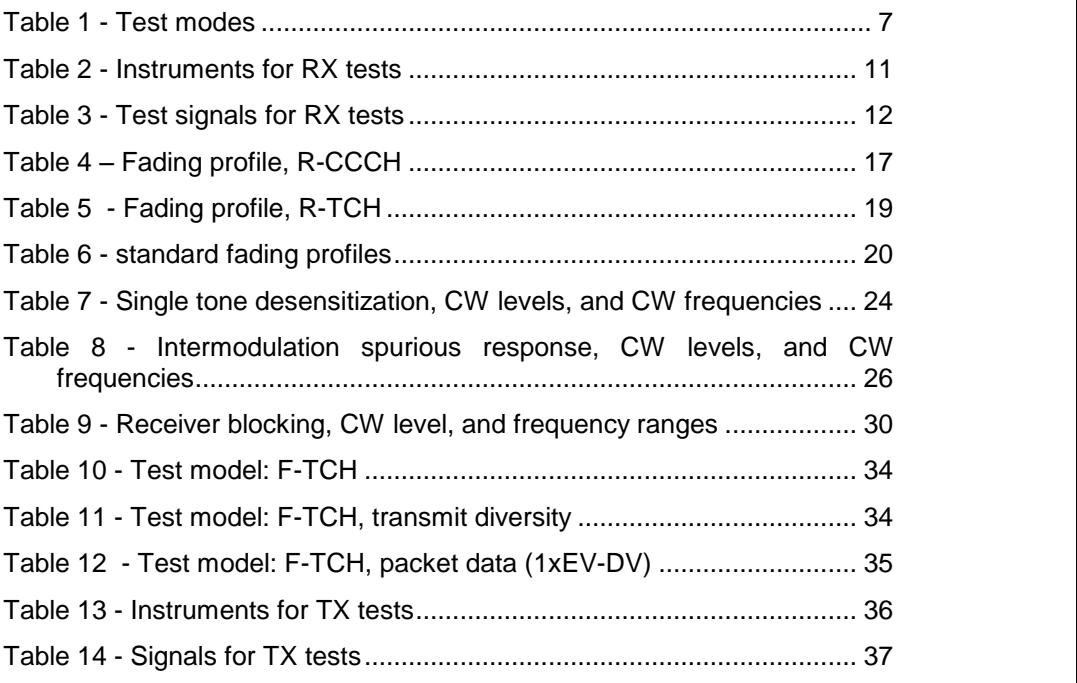

### **References**

[1][2] 3GPP2: Recommended Minimum Performance Standards for CDMA2000 Spread Spectrum Base Stations, Release C (Version 2.0), C.S0010-C v2.0, TIA/EIA-97-F-1, 02/2006

[3] Rohde & Schwarz: Manual vector signal generator SMU200A, 1007.9845.32-09-I

[4] Rohde & Schwarz: Software Manual CDMA2000/1xEV-DV Base Station Test (Application Firmware R&S® FS-K82), 1007.9797.44-04

### Additional information

Please send comments and suggestions regarding this Application Note to TM-Applications@rsd.rohde-schwarz.com

## <span id="page-65-0"></span>6 Ordering Information

#### SMU200A Vector Signal Generator

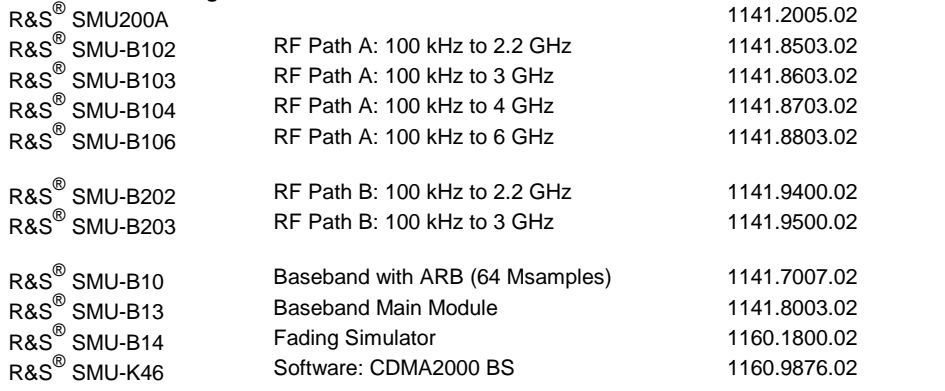

#### Signal analyzer, spectrum analyzer, and options

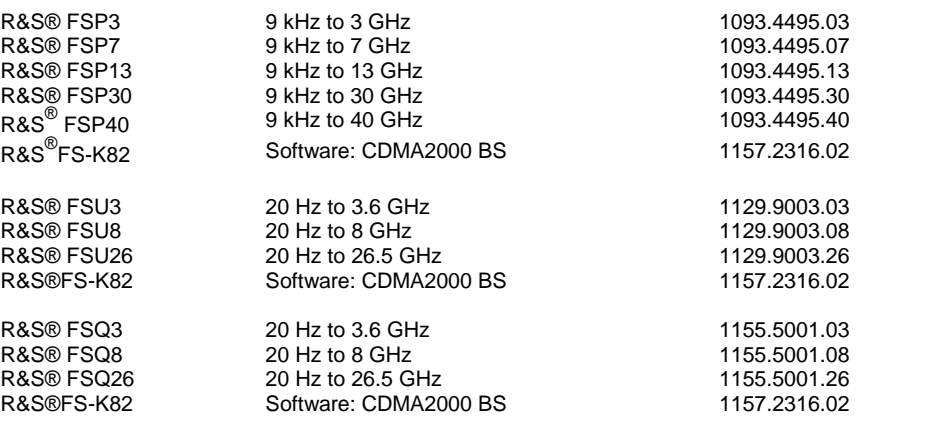

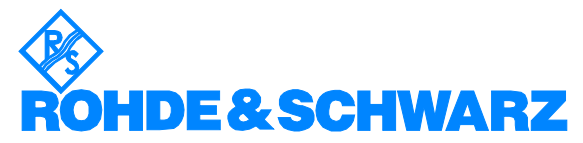

ROHDE & SCHWARZ GmbH & Co. KG Mühldorfstraße 15 · D-81671 München · Postfach 80 14 69 · D-81614 München · Tel (089) 4129 -0 · Fax (089) 4129 - 13777 · Internet: [http://www.rohde-schwarz.com](http://www.rohde-schwarz.com/)

This Application Note and the supplied programs may only be used subject to the conditions of use set forth in the download area of the Rohde & Schwarz website.